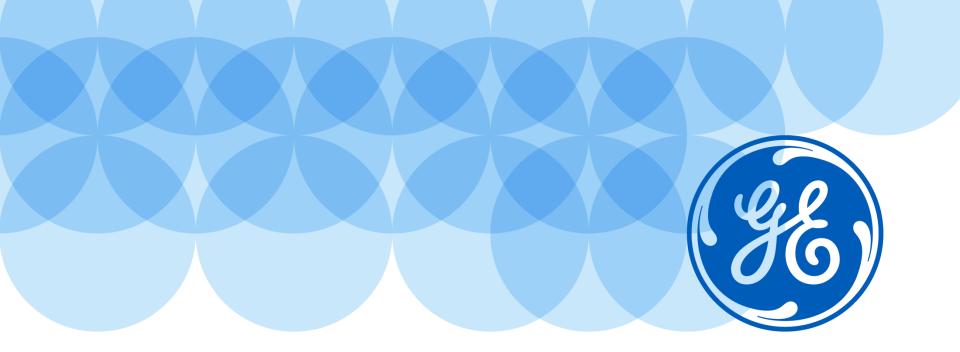

# Oracle iSupplier Portal for Supplier User Manual, V6.0

Imagination at work.

#### Index

#### **iSupplier Portal Navigation**

<u>iSupplier Portal introduction</u>

iSP Supplier Log in

**iSP Home and Search options** 

#### **iSP Home and Search options**

iSP Log In Page - Supplier Notification

iSP Home Page

#### **Negotiation tab - Quote creation**

Acknowledge RFQ

**Create Quotation** 

**RFQ Monitoring** 

On Line Discussion

Re-submit Quotation – Revised RFQ

#### **Purchase Order Management**

PO Acknowledgment

Order Tab Navigation

Change Requests

**OSP Purchase Orders** 

Creation & View of GRR

<u>Shipment Tab – Returns/Receipts & Overdue Shipments</u>

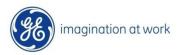

#### Index

**Finance Navigation** 

**Invoice & Payment Search** 

**Supplier info & Contact Details** 

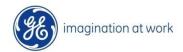

# iSupplier Portal Navigation

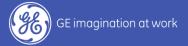

# iSupplier Portal Introduction

## iSupplier Portal Main Functionalities

- RFQ/Negotiation analysis
- Quote creation
- Inquiry on PO and Revision History
- Access to Engineering Item/BOM etc
- PO Change Requests and Concessions
- Delivery Maintenance
- Receipt/Return Information
- Inquiry on Invoices and Payments
- Document Submission/Approval

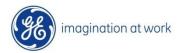

## iSP Supplier Log in

The **log in** process for **Supplier** is made of **two steps**: access the **GE extranet** first and log in **Oracle iSP** after.

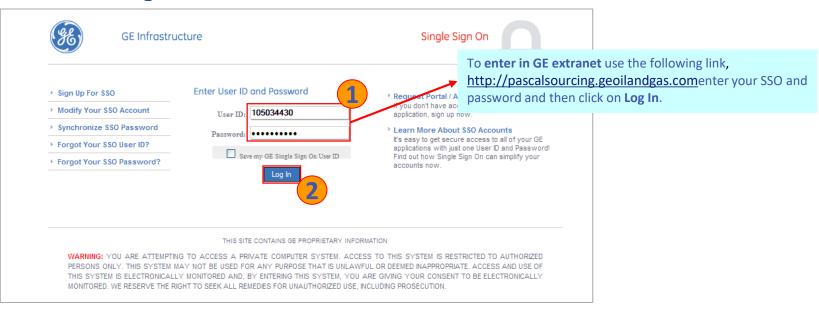

For all Supplier Users is present only one responsibility and for this reason the system automatically opens the iSP home page. The Supplier Portal Full Access responsibility allows the Supplier Users to see and manage all the RFQs, and PO related with his company. Moreover this responsibility allows supplier to search and analyze all his POs, Invoices, Payments, etc.

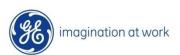

# iSupplier Home and Search options

## iSupplier Log In – Set Preferences

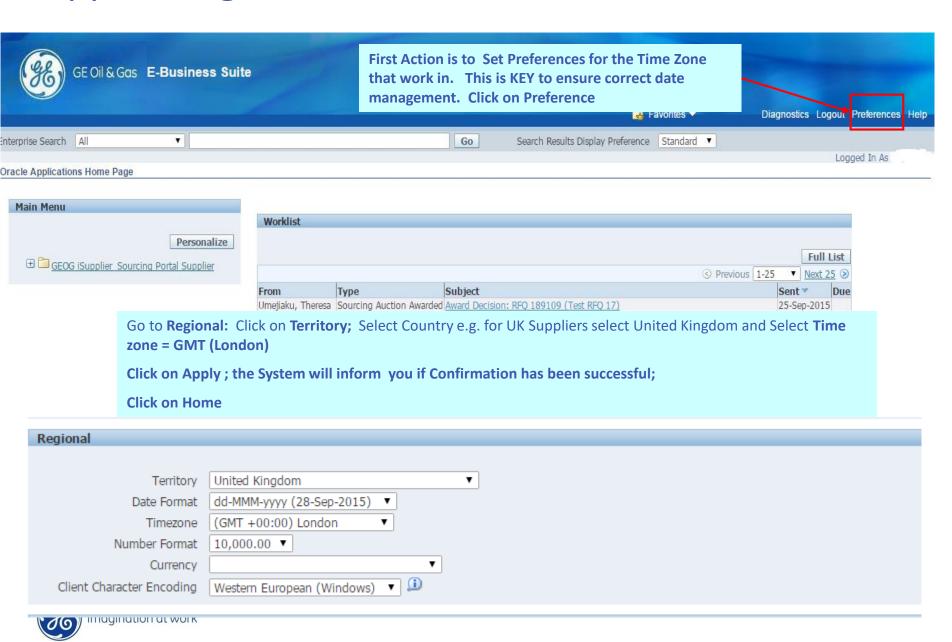

## iSuplier Log In Page - Supplier Notification

**Work List** shows all Open Notifications – that either require action or for information only. **Click on Full List** – to view all of your notifications

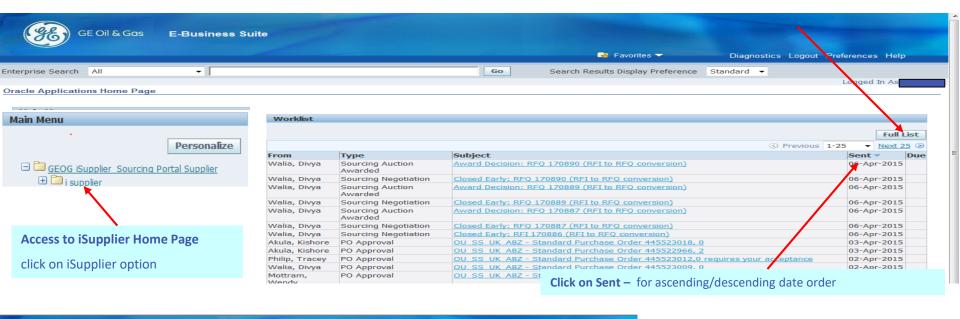

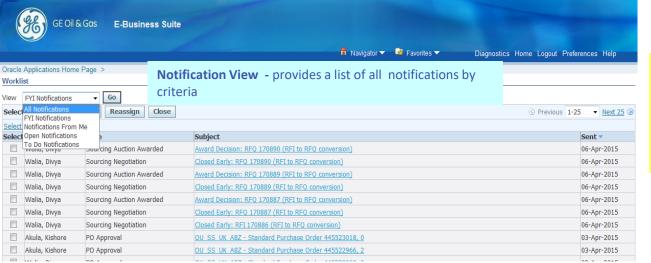

#### Note

Email notifications will also have been transmitted in addition to these notifications.

Ignore Reassign as this is disabled

Important notifications = To do List

## iSupplier Supplier home page

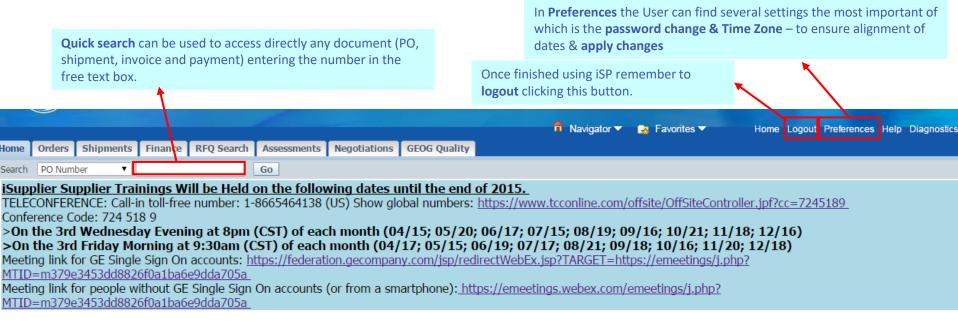

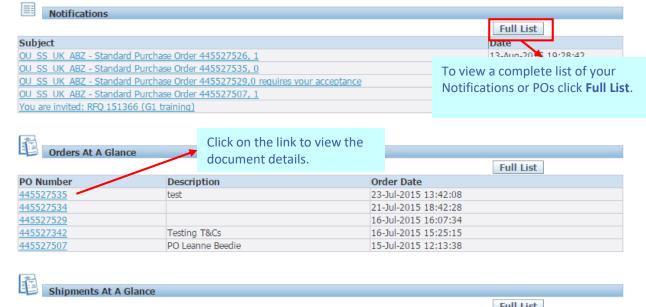

Planning Orders Agreements Purchase Orders Purchase History **Shipments** · Delivery Schedules Overdue Receipts Advance Shipment Notices Receipts Receipts Returns On-Time Performance Invoices Invoices **Payments**  Payments This section provides an additional access to the relevant navigation tabs featured at the top of the page.

# Negotiations

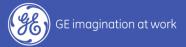

# Receipt and Acknowledgement of RFQ

#### Supplier Invitation to Quote

Request for Quote (RFQ) will be received via Email Notification & on Oracle Home Page on Worklist

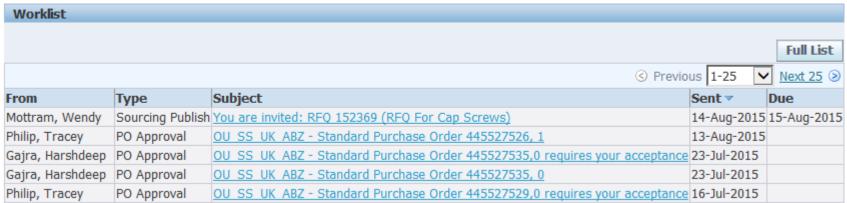

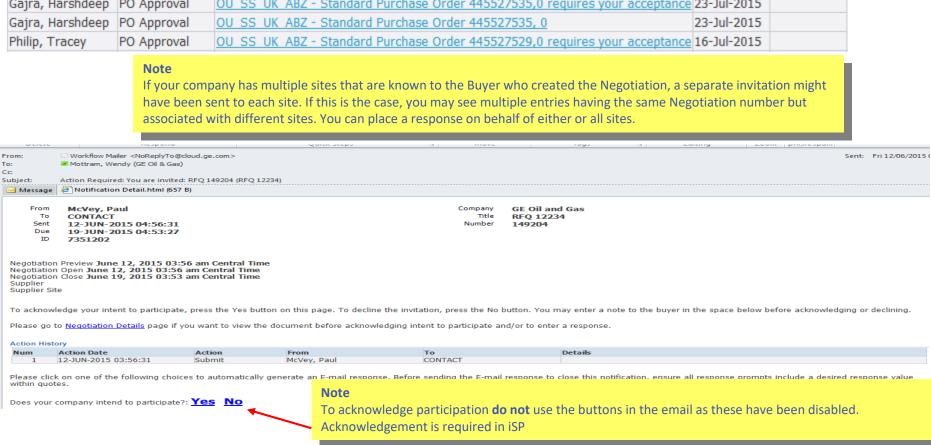

On the iSP **Negotiations** tab all open negotiations to action will be viewed in the **Your Company's Open Invitations** section.

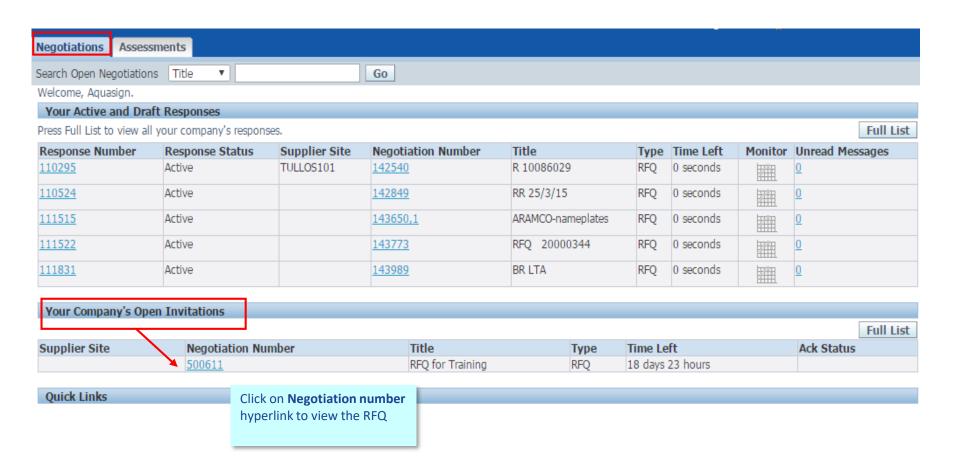

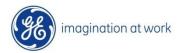

RFQ T&C must be acknowledged before you proceed to View RFQ, ackowledge Participation or Create Quote

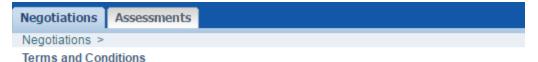

The following terms and conditions must be accepted before a quote is placed in this RFQ.

#### Dear Supplier,

The present Request for Quotation is issued by an entity that is part of the Oil & Gas business of General Electric Company ("GE Oil & Gas") and constitutes an invitation to provide a quote (offer) for the supply of goods and/or services as described herein. If interested, please submit your best pricing and delivery time(s) (in weeks/business days). Please note that we reserve the right to consider, accept or reject any offer at our sole discretion and without any obligation on our part; offers received after the deadline stated herein are unlikely to be considered. Any costs associated with preparing your offer shall be borne entirely by you. If your offer includes any relevant descriptive literature, please include a copy of such literature. BY SUBMITTING AN OFFER IN RESPONSE TO THIS REQUEST FOR QUOTATION, YOU EXPRESSLY ACCEPT THE TERMS AND CONDITIONS SET FORTH IN THE APPLICABLE GE OIL & GAS GENERAL TERMS OF PURCHASE (WHICH ARE AVAILABLE AT http://site.ge-energy.com/businesses/ge\_ollandgas/en/about/supplier\_portal.htm AND DEPEND ON THE LEGAL ENTITY ISSUING THIS REQUEST FOR QUOTATION), AND AGREE THAT SUCH SENERAL TERMS OF PURCHASE SHALL GOVERN THIS REQUEST FOR QUOTATION AND YOUR OFFER AS WELL AS ANY PURCHASE ORDER ISSUED BY A GE OIL & GAS OR OTHER GENERAL ELECTRIC ENTITY TO YOU IN RELATION TO THIS REQUEST FOR QUOTATION (THE "PURCHASE ORDER"). ANY ATTEMPTED REFERENCE IN YOUR OFFER TO TERMS INCONSISTENT WITH OR IN ADDITION TO THE APPLICABLE GE OIL & GAS GENERAL TERMS OF PURCHASE SHALL BE DEEMED INEFFECTIVE, UNLESS SUCH INCONSISTENT OR ADDITIONAL TERMS WERE SPECIFICALLY AND EXPRESSLY ACCEPTED BY GE OIL & GAS IN WRITING. By submitting an offer in response to this Request for Quotation you also agree that, notwithstanding anything contrary in your offer, your offer shall be irrevocable and binding for you for a minimum of thirty (30) business days from the date of its issuance. Please be advised that the Purchase Order(s), if any, may be issued by the entity ssuing this Request for Quotation, another GE Oil & Gas entity, or any Affiliates of the foregoing. For the avoidance of doubt, please be also advised that this Request for Quotation is not a purchase order and does not authorize you to proceed with any engineering, procurement and/or manufacturing activities.

\* 🗹 I have read and accepted the terms and conditions

Cance<u>l</u> Accept

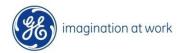

Supplier may view the RFQ before proceeding to Acknwledge Participation or Create Quote

Quote Header: contains RFQ validity period, terms and attachments (if applicable)

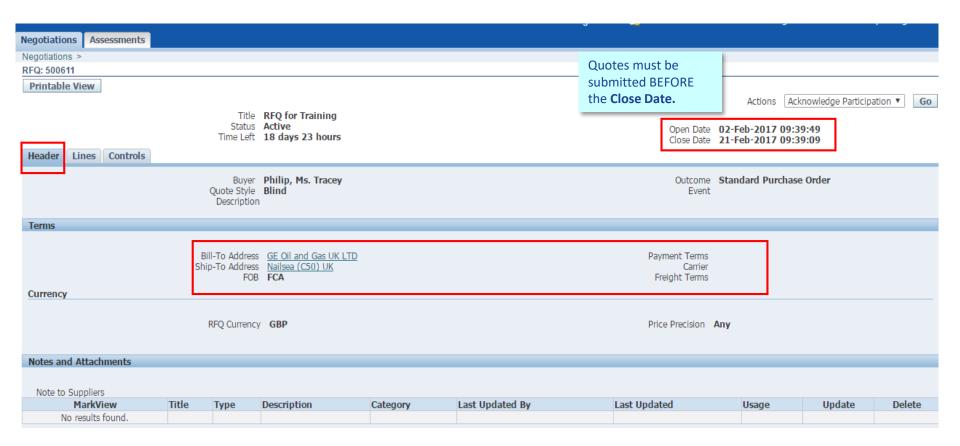

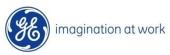

Supplier may view the RFQ before proceeding to Acknwledge Participation or Create Quote Quote Lines: contains detials of the requirement, required dates and a link to Engineering Drawing (via ePims)

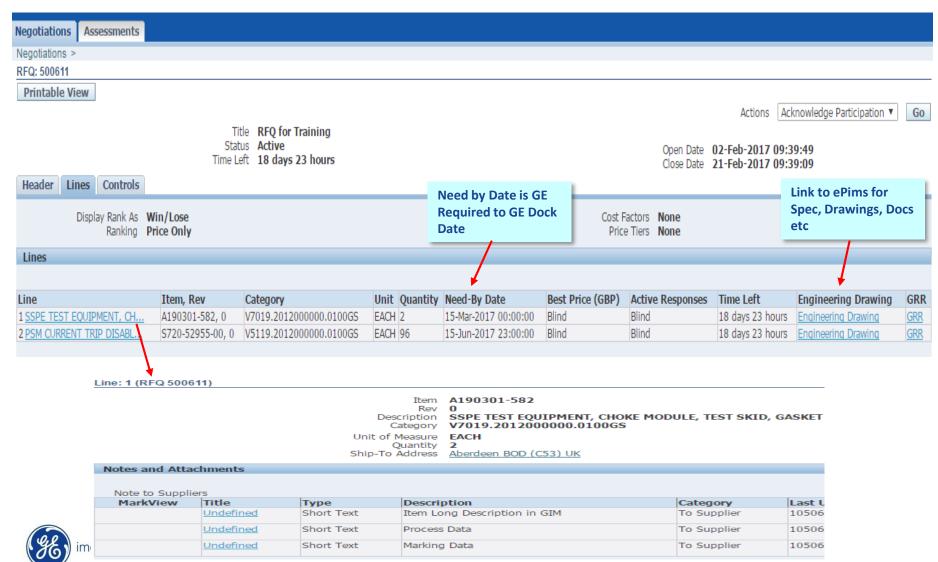

#### RFQ Acknowledgement

Supplier should acknowledge RFQ and advise if they wish to participate

#### Via Worklist Notification

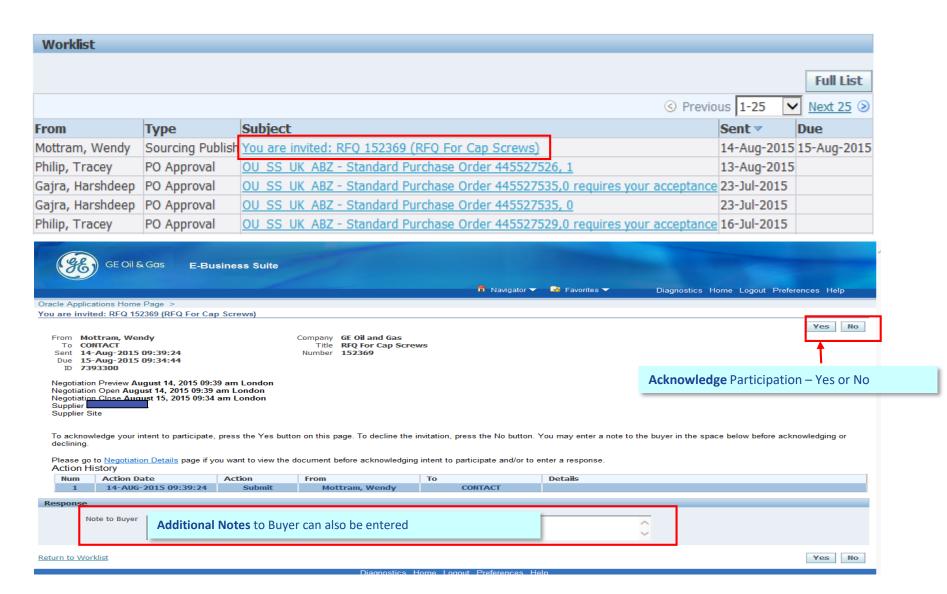

#### RFQ Acknowledgement

Supplier should acknowledge RFQ and advise if they wish to participate

2. Within RFQ (in Negotiations Tab)

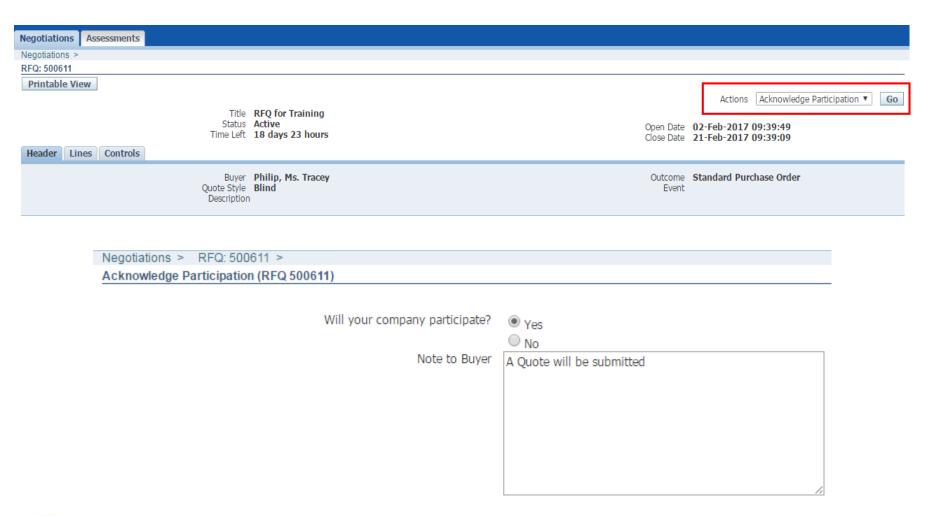

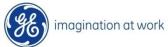

# **Create Quotation**

Go to Actions and Select Create Quote.

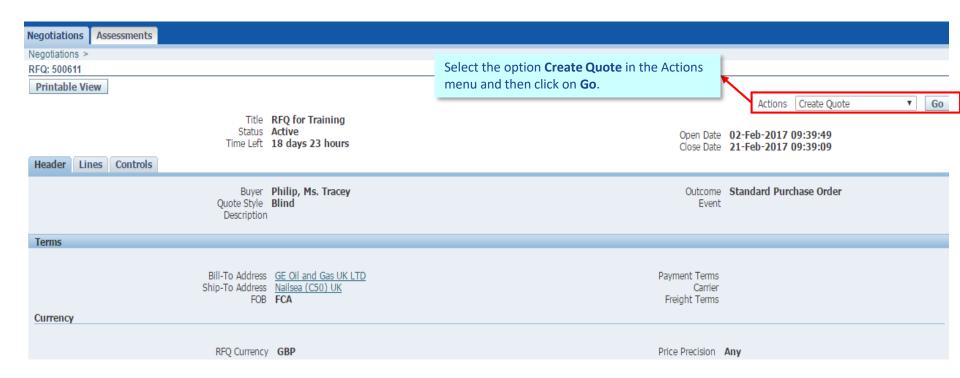

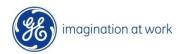

The **Create Quote** screen appears.

Manual Creation - Enter appropriate data fields information first at Header level and then Click on Lines tab to complete.

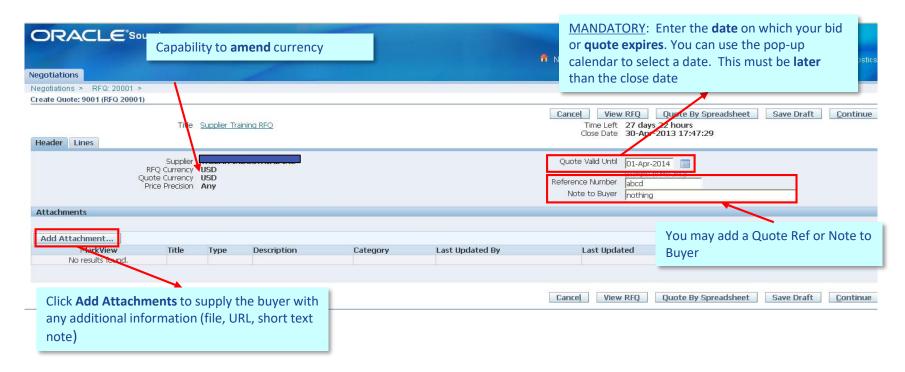

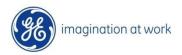

Complete the **Quote Lines** level details.

Note – If you do not wish to participate in some fo the lines on the quote please do NOT click into the either the price and quantity fields as the system will force you to enter in a price and quantity.

Merely inform the buyer via the "Note to Buyer" section.

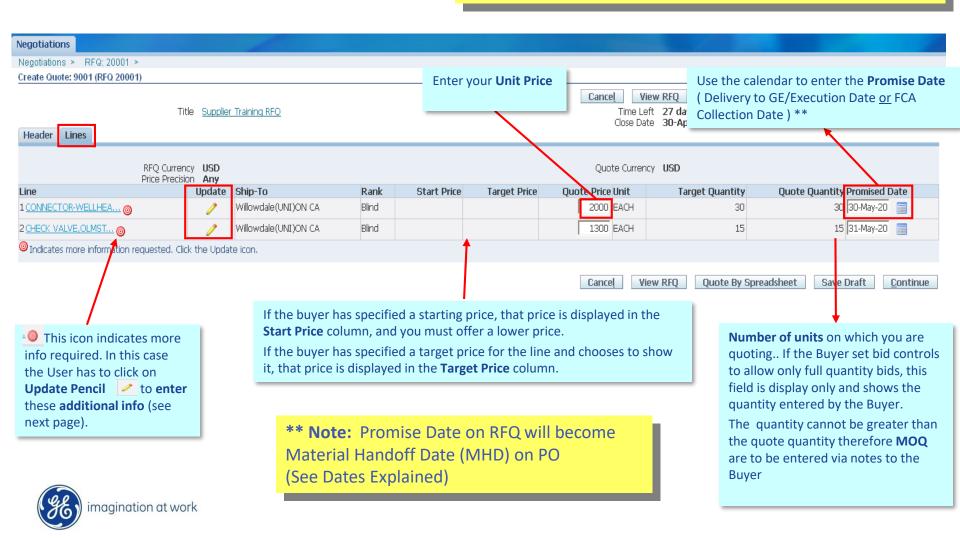

To add in additional **Requirements** requested by the Buyer from the **Update** icon and at the end click on **Apply**.

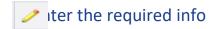

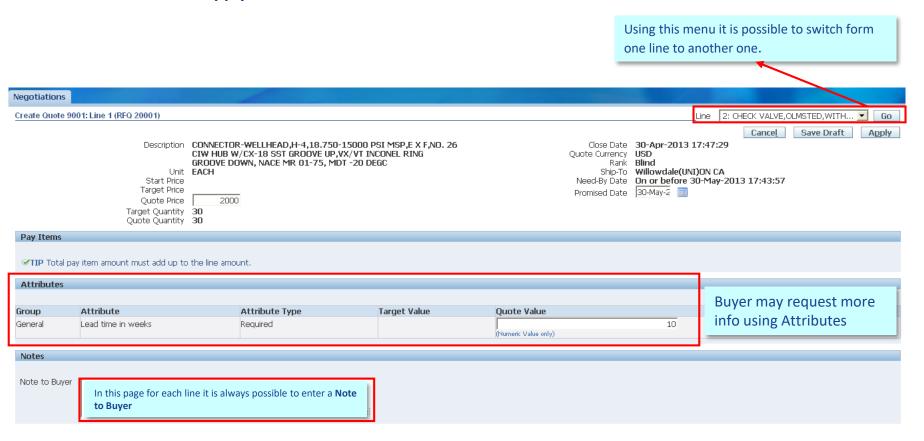

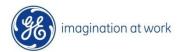

Click **Save Draft** to save your response information for a later session. You can access your draft responses by clicking the Manage Draft quick link from the **Negotiations Home page.** 

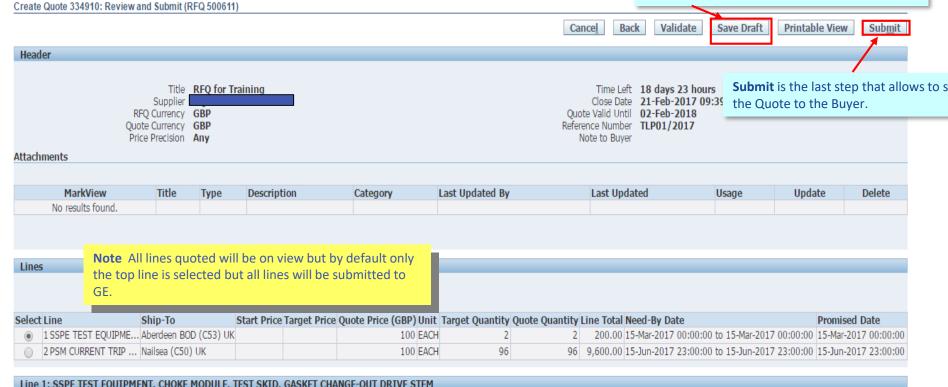

#### **Confirmation and Quote Number**

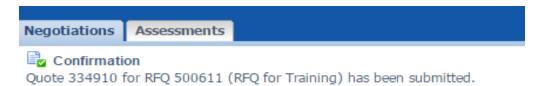

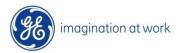

Create Quote by Spreadsheet

| ORACLE Sourcing                        |                            |                  |          |                        |                                                |                            |                   |                |
|----------------------------------------|----------------------------|------------------|----------|------------------------|------------------------------------------------|----------------------------|-------------------|----------------|
|                                        |                            |                  |          |                        | 🙃 Navigator ▼ 🛛 🗽 Favorites ▼                  | Home Logo                  | out Preferences H | elp Diagnostic |
| Negotiations                           |                            |                  |          |                        |                                                |                            |                   |                |
| Negotiations > RFQ: 20001 >            |                            |                  |          |                        |                                                |                            |                   |                |
| Create Quote: 9001 (RFQ 20001)         |                            |                  |          |                        |                                                |                            |                   | 1              |
|                                        | Title Supplier Tr          | aining REO       |          |                        | Cancel View RFQ Quo<br>Time Left 27 days 22 hr | ite By Spreadsheet<br>ours | Save Draft        | Continue       |
|                                        | пао <u>варряю п</u>        | an in iq i a · · |          |                        | Close Date 30-Apr-2013                         | 17:47:29                   |                   |                |
| Header Lines                           |                            |                  |          |                        | This will one                                  | n un the cer               | oon holow         | Click          |
|                                        | plier USD                  |                  |          |                        | Quote Va This will ope                         | ii up tile scr             | een below.        | CIICK          |
| Quote Curr                             | ency USD                   |                  |          |                        | Reference On Export                            |                            |                   |                |
| Price Pred                             | sion <b>Any</b>            |                  |          |                        | Note to Buyer nothing                          |                            |                   |                |
| Attachments                            |                            |                  |          |                        |                                                |                            |                   |                |
|                                        |                            |                  |          |                        |                                                |                            |                   |                |
| Add Attachment                         |                            |                  |          |                        |                                                |                            |                   |                |
| MarkView Tit                           | е Туре                     | Description      | Category | Last Updated By        | Last Updated                                   | Usage                      | Update            | Delete         |
| No results found.                      |                            |                  |          |                        |                                                |                            |                   |                |
|                                        |                            |                  |          |                        |                                                |                            |                   |                |
|                                        |                            |                  |          |                        | Cancel View RFQ Quo                            | te By Spreadsheet          | Save Draft        | Continue       |
|                                        |                            |                  |          |                        |                                                |                            |                   |                |
| Negotiations Assessm                   | ents                       |                  |          |                        |                                                |                            |                   |                |
| Create Quote 236330: Qu                | ote By Sp                  | readsheet (RFC   | 354554)  |                        |                                                |                            |                   |                |
| RFQ Currency GBP<br>Quote Currency GBP |                            |                  |          |                        |                                                |                            |                   |                |
| Step 1:Export Spreads                  | heet                       |                  |          |                        |                                                |                            |                   |                |
| Format   XML Spre                      | adsheet - R<br>adsheet - L |                  |          | he file size to grow s | ignificantly after the XML file                | is saved in M              | icrosoft Excel    | I (ТМ).        |
| Step 2:Import Spreads                  | heet                       |                  |          |                        |                                                |                            |                   |                |
|                                        |                            | neet (.xml)      |          |                        |                                                |                            |                   |                |
|                                        | p-Delimited                |                  |          |                        |                                                |                            |                   |                |
| File To Import Imp                     | ort                        | Brov             | wse      |                        |                                                |                            |                   |                |
|                                        |                            |                  |          |                        |                                                |                            |                   |                |

Return to Create Quote:236330 (RFQ 354554)

The Quote by Spreadsheet button appears. Click on this

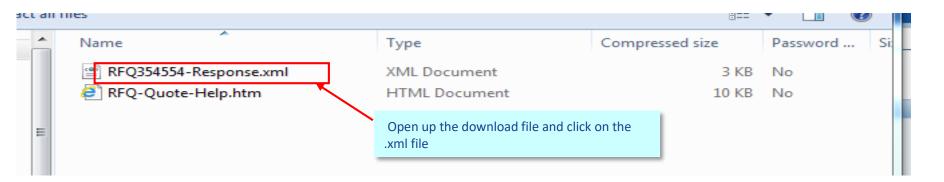

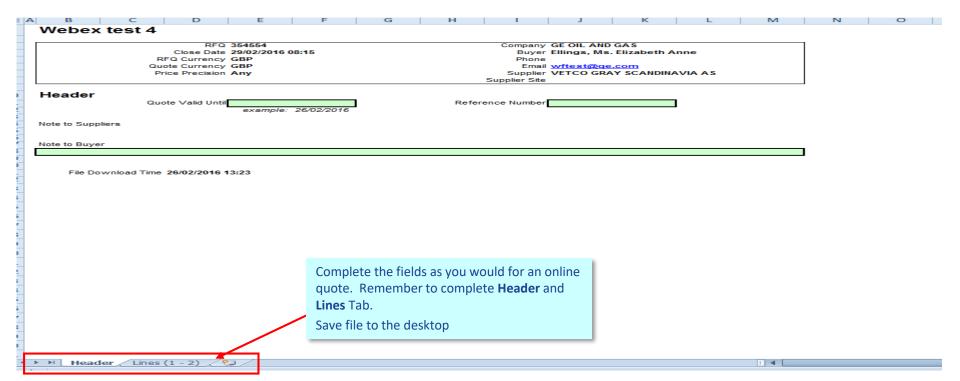

The **Quote by Spreadsheet** button appears.

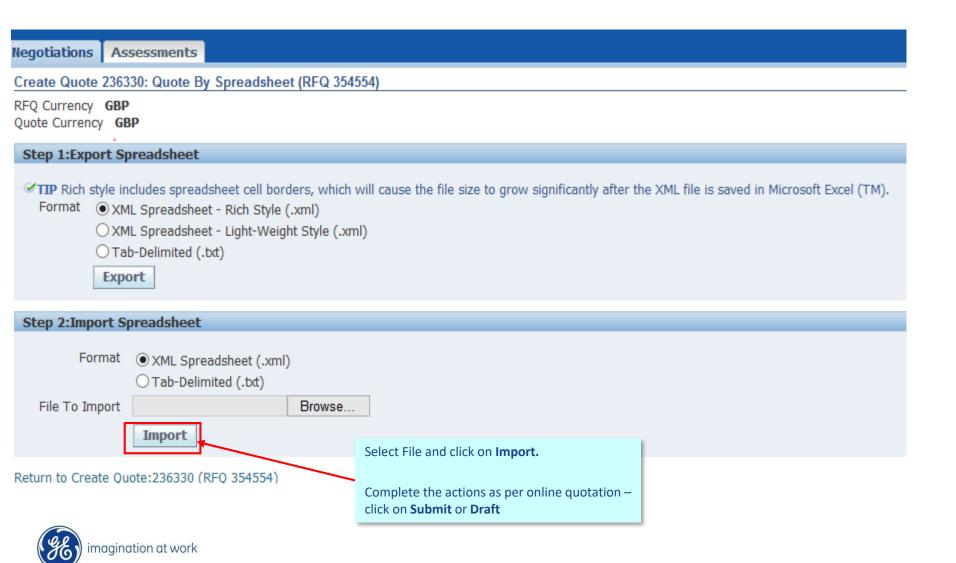

# **RFQ** Monitoring

## **Quote Monitoring**

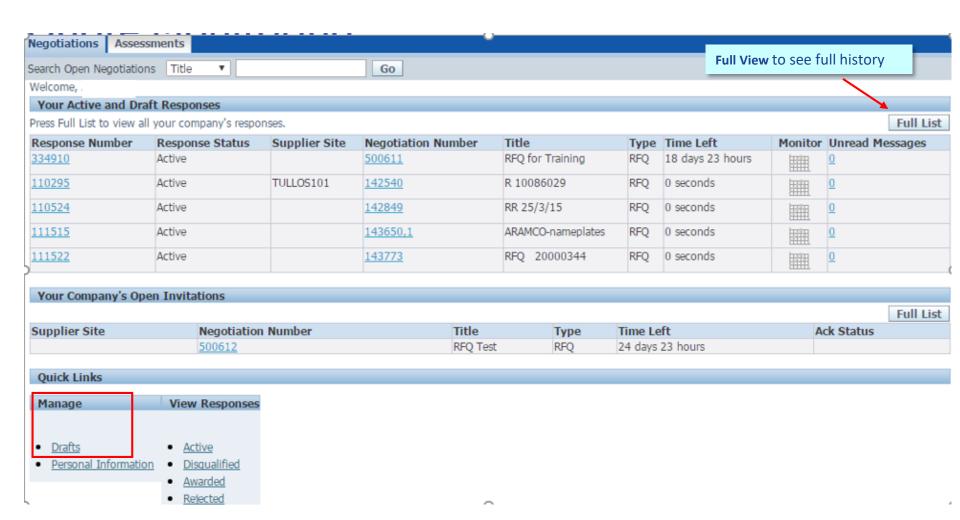

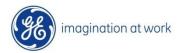

#### **Quote Monitoring**

Quote decision will be done via email notification and by clicking on Awarded/Rejected Icons

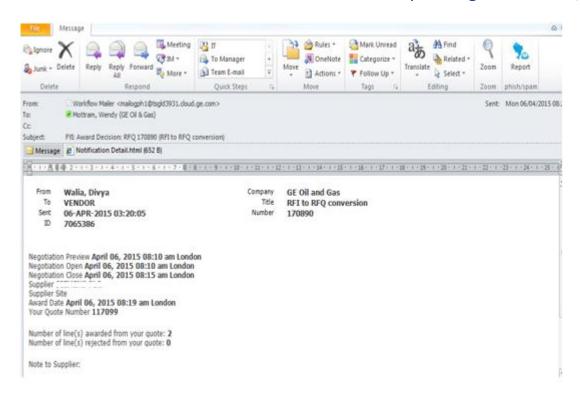

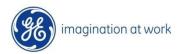

## **Quotes Closing Early**

If RFQ is closed early by the Buyer you will receive notification via email and on Worklist

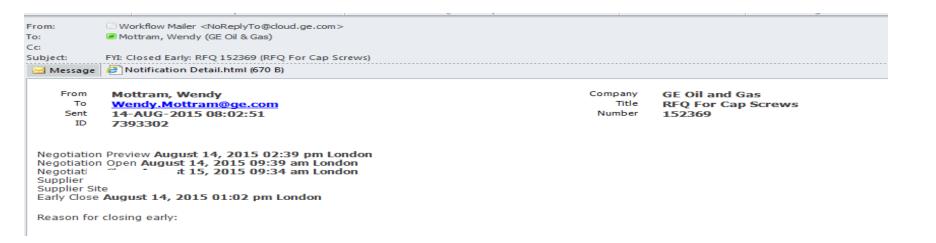

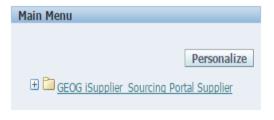

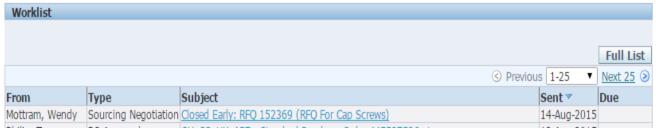

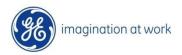

# RFQ Search

## **RFQ Search**

#### Allows Search of where PO's have been created

| regotiation          | n Search Supp         |                                      |             |                   |                    |          |                         |                          |                  |          |          |                                 |               |                              |               |                  |
|----------------------|-----------------------|--------------------------------------|-------------|-------------------|--------------------|----------|-------------------------|--------------------------|------------------|----------|----------|---------------------------------|---------------|------------------------------|---------------|------------------|
|                      | Part Nu               | ımber                                |             | 9                 |                    | Nego     | tiation Numb            | er                       |                  |          |          |                                 |               |                              |               |                  |
| •                    | Negotiation 9         | Completed, Pu                        | ırchase Ord | er Created        | 1                  | Re       | sponse Stat             | us                       |                  | ~        |          |                                 |               |                              |               |                  |
|                      | Quotation Nu          | mber                                 |             |                   |                    |          | Buyer Nar               | ne                       |                  | 21       |          |                                 |               |                              |               |                  |
| RFC                  | Creation Date         | From                                 |             |                   |                    |          | Business U              | nit                      |                  | 21       | <b>Q</b> |                                 |               |                              |               |                  |
| F                    | RFQ Creation Da       | ite To                               |             |                   |                    |          |                         |                          |                  |          |          |                                 |               |                              |               |                  |
|                      |                       | Go                                   | Steer       |                   |                    |          |                         |                          |                  |          |          |                                 |               |                              |               |                  |
| Negotiatio<br>Number | n Negotiation<br>Type | Negotiation Status                   |             | Quotation<br>Line | Response<br>Status |          | Response<br>Valid Until |                          | Part<br>Revision | Quantity |          | d Supplier<br>e Name            | Ack<br>Status | Buyer<br>Name                | Business Unit | Creation<br>Date |
| 349561               | RFQ                   | Completed,Purchase<br>Order Created  | 235335      | 1                 | Active             |          | 02-Mar-<br>2016         | A930371-<br>61           | A                | 2        | EA       | VETCO GRAY<br>SCANDINAVIA<br>AS | Y             | Philip,<br>Ms.<br>Tracev     | OU_SS_UK_ABZ  | 15-Feb-201       |
| 349561               | RFQ                   | Completed,Purchase<br>Order Created  | 235335      | 2                 | Active             |          | 02-Mar-<br>2016         | A930371-<br>62           | В                | 3        | EA       | VETCO GRAY<br>SCANDINAVIA<br>AS |               | Philip,<br>Ms.<br>Tracey     | OU_SS_UK_ABZ  | 15-Feb-201       |
| 349558               | RFQ                   | Completed,Purchase<br>Order Created  | 235340      | 1                 | Active             | Click on | Quotatio                | n numbe                  | er               |          | EA       | VETCO GRAY<br>SCANDINAVIA<br>AS | Y             | Philip,<br>Ms.<br>Tracey     | OU_SS_UK_ABZ  | 15-Feb-201       |
| 349558               | RFQ                   | Completed,Purchase<br>Order Created  | 235340      | 2                 | Active             | 33       | 29-Feb-<br>2016         | A184690-<br>6C39         | В                | 4        | EA       | VETCO GRAY<br>SCANDINAVIA<br>AS |               | Philip,<br>Ms.<br>Tracey     | OU_SS_UK_ABZ  | 15-Feb-201       |
| 349558               | RFQ                   | Completed, Purchase<br>Order Created | 235340      | 4                 | Active             |          | 29-Feb-<br>2016         | A103146-<br>6            | 0                | 12       | EA       | VETCO GRAY<br>SCANDINAVIA<br>AS | Y             | Philip,<br>Ms.<br>Tracey     | OU_SS_UK_ABZ  | 15-Feb-201       |
| 349558               | RFQ                   | Completed,Purchase<br>Order Created  | 235340      | 3                 | Active             |          | 29-Feb-<br>2016         | A138158-<br>54           | A                | 9        | EA       | VETCO GRAY<br>SCANDINAVIA<br>AS |               | Philip,<br>Ms.<br>Tracey     | OU_SS_UK_ABZ  | 15-Feb-201       |
| 349555               | RFQ                   | Completed, Purchase<br>Order Created | 235332      | 1                 | Active             |          | 02-Mar-<br>2016         | OT38-<br>OSP-<br>ITEM-OV | 0                | 2        | EA       | VETCO GRAY<br>SCANDINAVIA<br>AS |               | Ellings,<br>Ms.<br>Elizabeth | OU_SS_UK_ABZ  | 15-Feb-201       |
| 349554               | RFQ                   | Completed,Purchase<br>Order Created  | 235333      | 1                 | Active             |          | 07-Mar-<br>2016         | A184690-<br>4C39         | A                | 6        | EA       | VETCO GRAY<br>SCANDINAVIA       | Y             | Ellings,<br>Ms.              | OU_SS_UK_ABZ  | 15-Feb-201       |

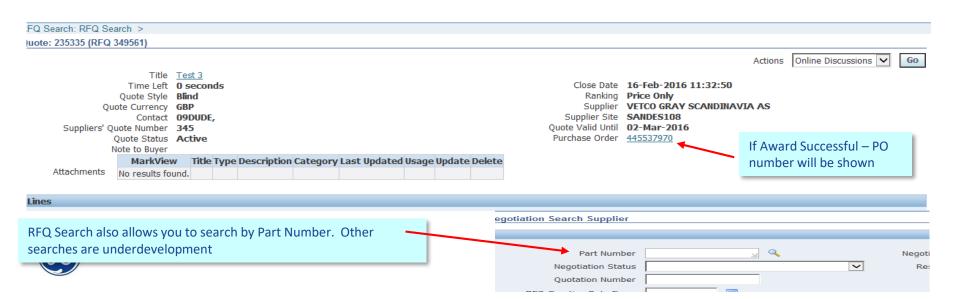

## RFQ - Online Discussion

### On Line Discussion

iSP allows to do a private **On Line Discussion between Buyer and Supplier** related to a specific negotiation. To do that it is needed to search and open the desired RFQ and then select the option Online Discussions present in the Actions menu.

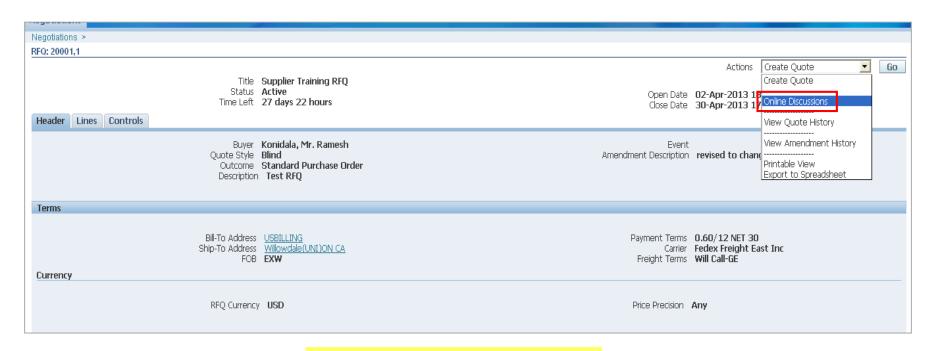

Note

On Line Discussion only available for RFQ

If the Buyer uses on line discussion – you will be informed via the home page Worklist

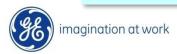

### Online Discussion

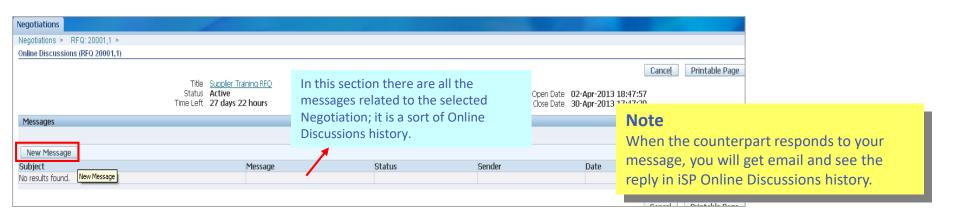

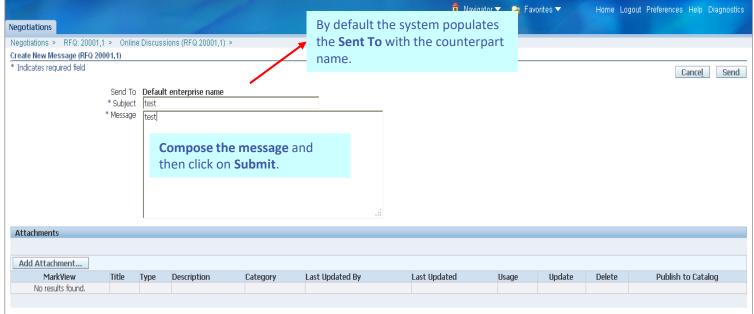

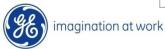

You can see the **revised RFQ** under Open Invitations which uses the same Negotiation number followed by the revision no (e.g. 20001,1)

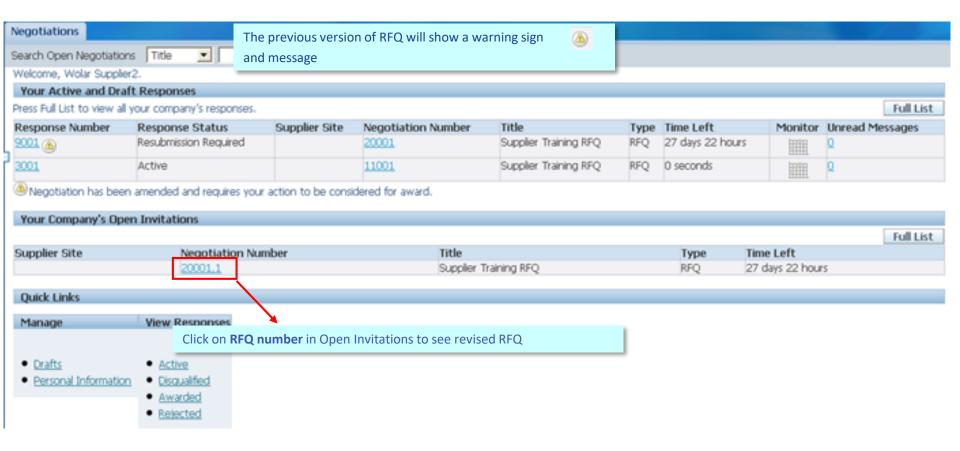

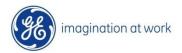

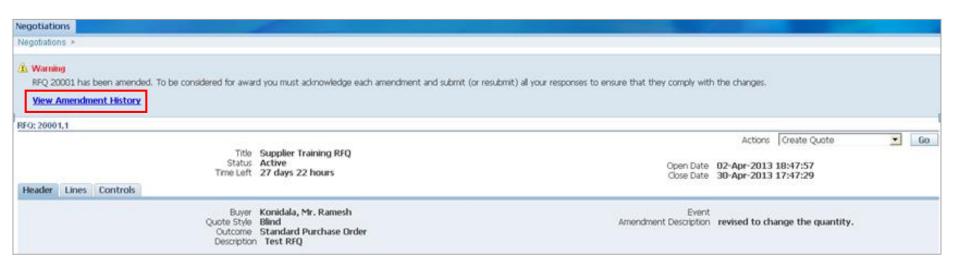

#### Note

There is a requirement to review the Amendment History first prior to creation of new round of quotes

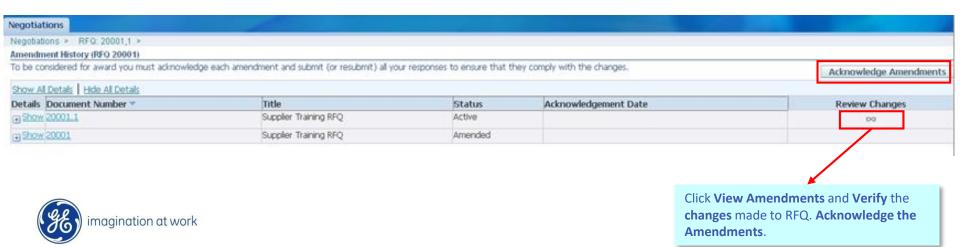

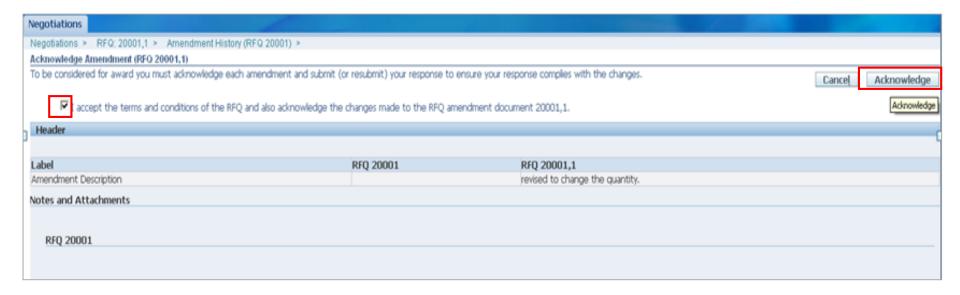

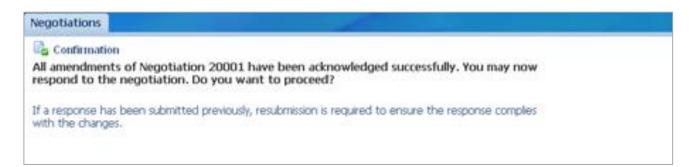

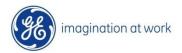

At this point it is possible to update the RFQ and at the end Re-submit

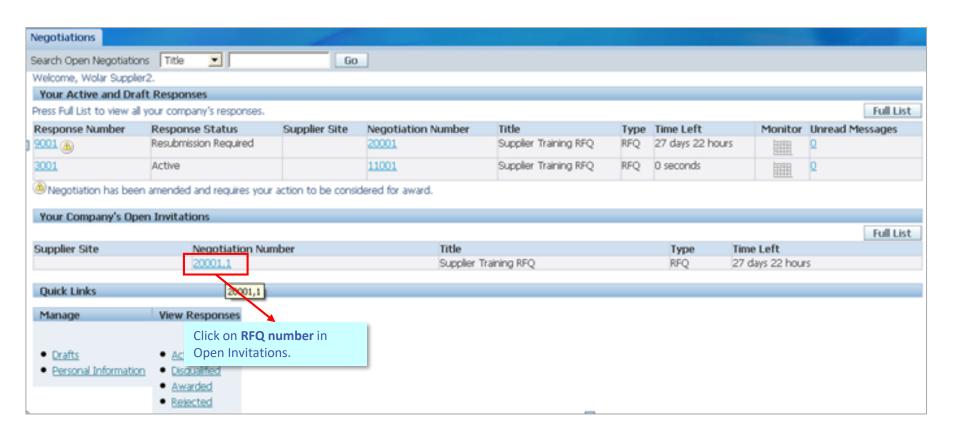

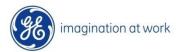

The system shows the original quote. **Modify the Quote** Header and Line details following the same procedure used in case of standard process. After that click 'Continue' and 'Submit' the revised Quote.

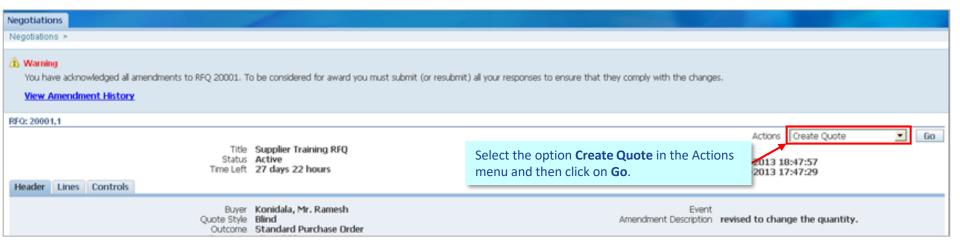

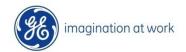

## Purchase Order Management

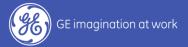

# **Orders Navigation**

### Purchase Order search

The Orders screen helps the User search for PO's by using predefined searches and Advanced Search options

Default – ALL Purchase Orders

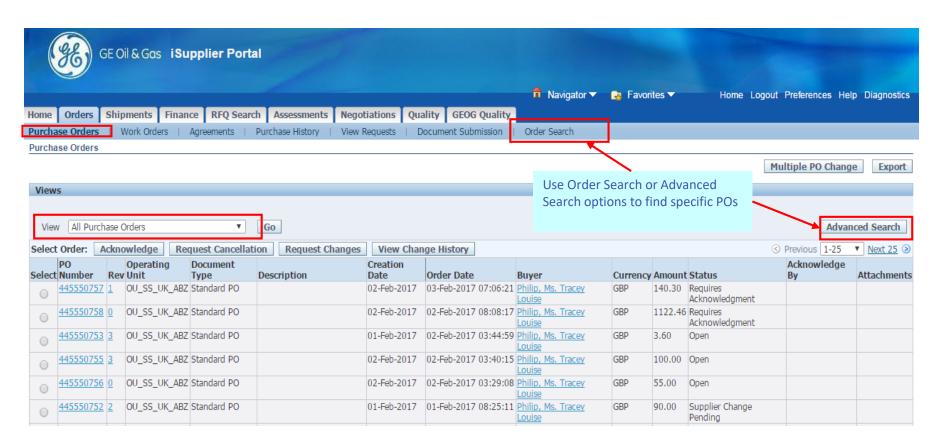

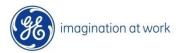

## **Purchase Orders Search**

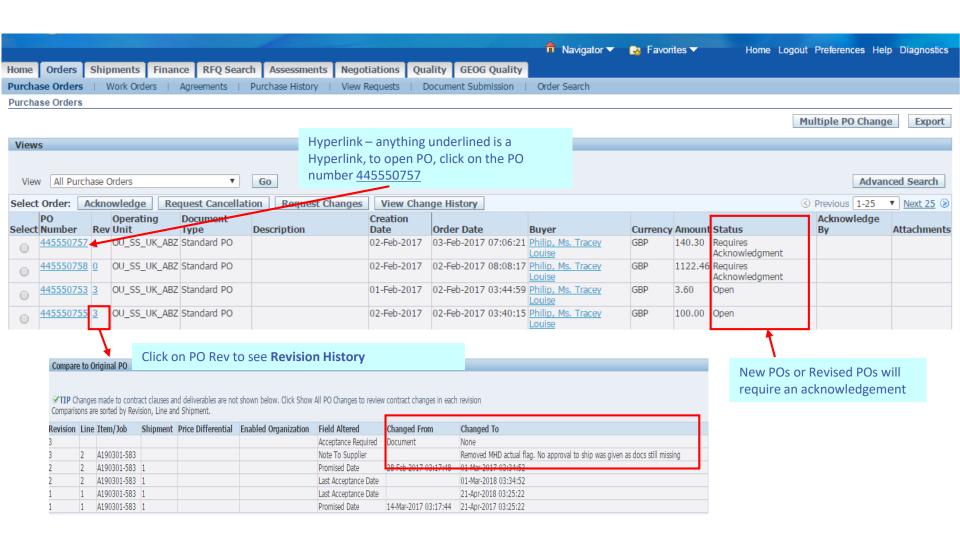

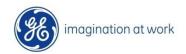

### Purchase Order – Header details

PO Header Details can be seen in **Order Information** including PO T&Cs etc.

The User can also access all other related information to this PO using the **Actions menu (History, Receipts, Invoices, Payments and Shipment).** 

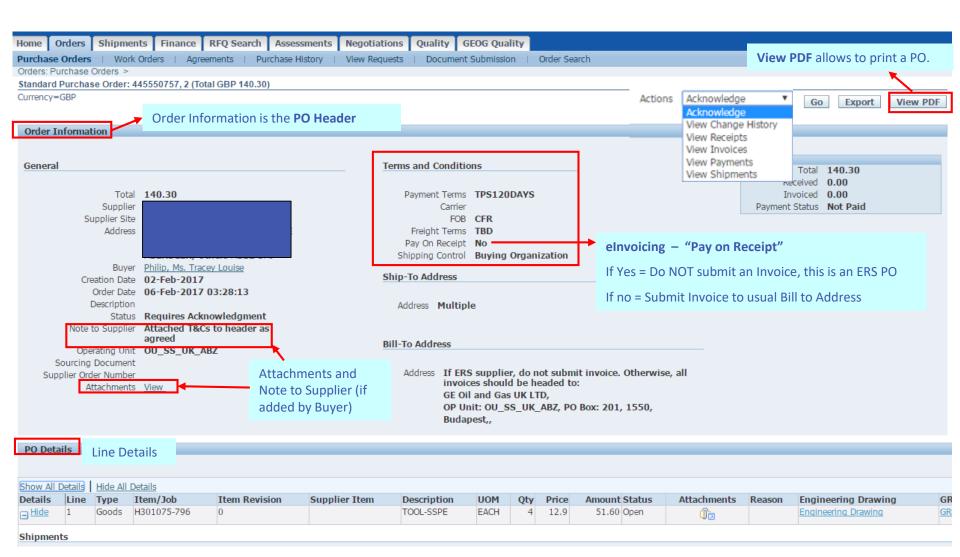

## Purchase Order – Line/Shipment details

PO Lines (or Shipments) can be seen in **PO Details** (use Show ALL Details)

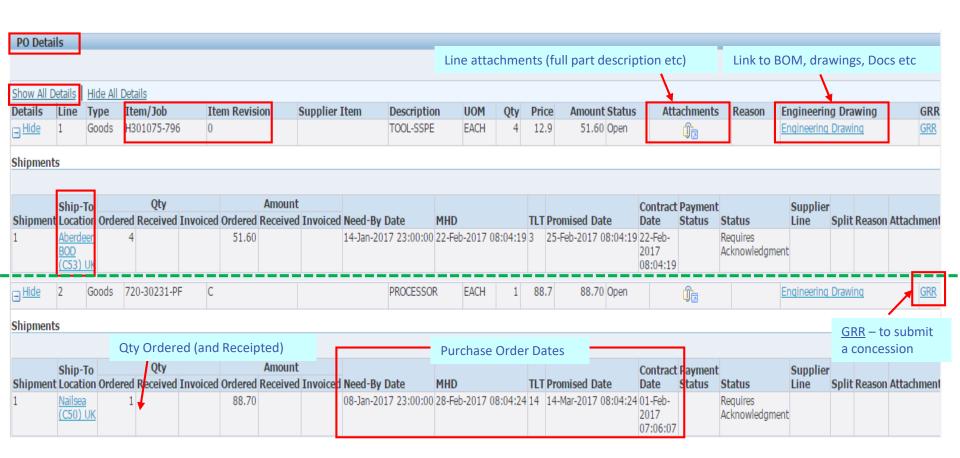

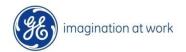

## **Engineering Drawing**

Clicking on the **Engineering Drawing** hyperlink present at line level the system opens the page shown in the picture below.

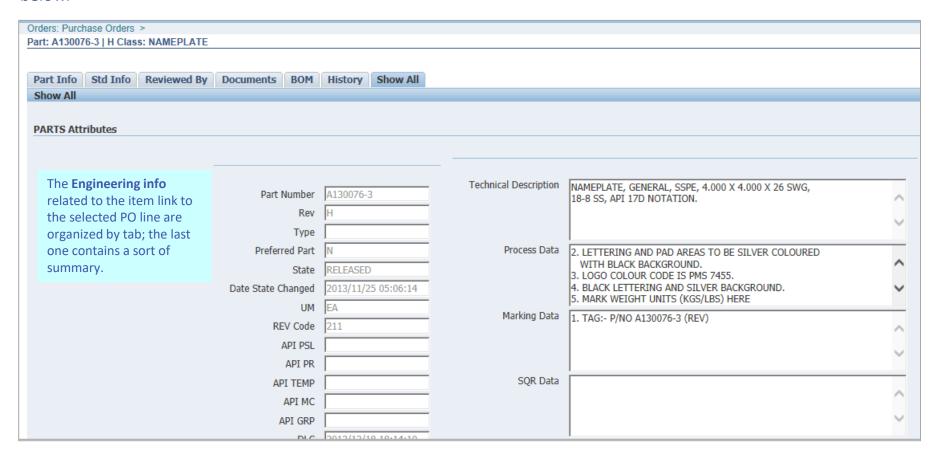

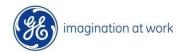

## Purchase Order for Outside Processing (Service)

Header information will remain the same. Line type = Outside Processing

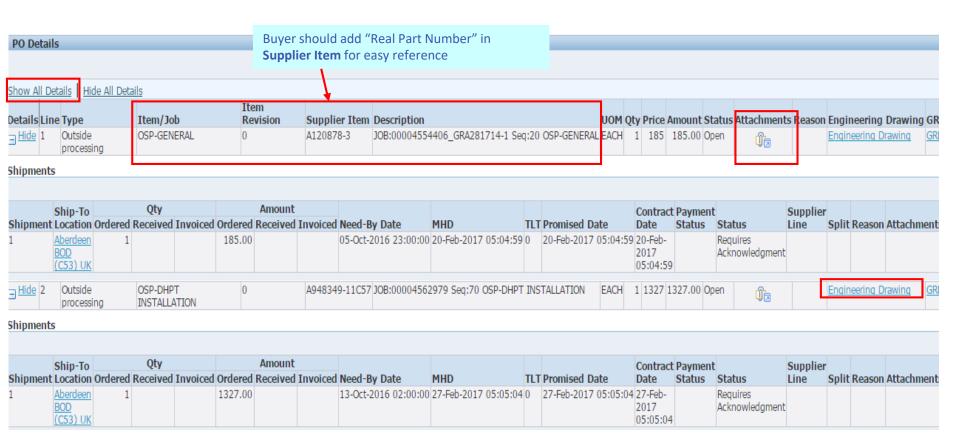

#### Line attachments will show real parts, components and revisions

| 4        | Attachments |                  |            |                                |             |                 |              |
|----------|-------------|------------------|------------|--------------------------------|-------------|-----------------|--------------|
| MarkView |             | Title            | Туре       | Description A                  | Category    | Last Updated By | Last Updated |
|          |             | <u>Undefined</u> | Short Text | Components Item # and Revision | To Supplier | 105065762       | 06-Feb-2017  |
|          |             | <u>Undefined</u> | Short Text | Components Item # and Revision | To Supplier | 105065762       | 06-Feb-2017  |

## Purchase Order for Outside Processing (Service)

Line type = Outside Processing, has a link to Engineering Drawing of Assembly Item

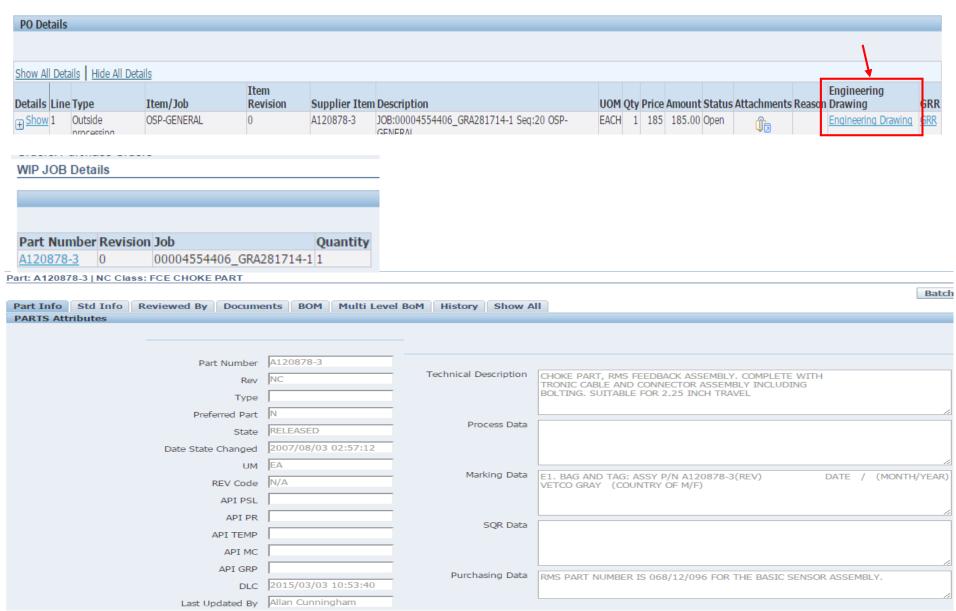

## Purchase Order Acknowledgement

Once the PO is approved in Oracle PO the Supplier will receive a Notification via email and in the iSP Worklist area informing that a **PO acceptance/acknowledgment** is required which applies for any contractual revision of the PO.

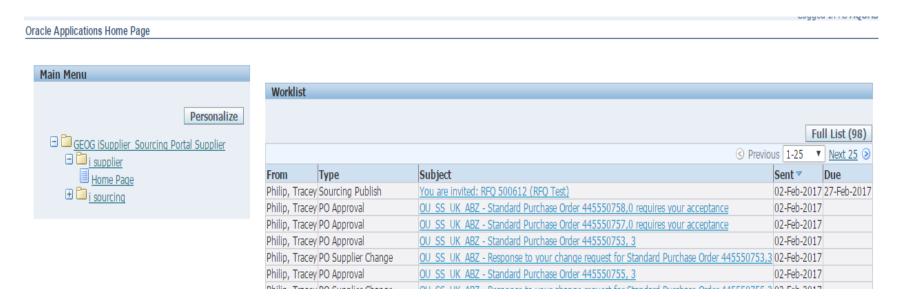

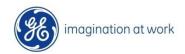

The best way to Review a PO is using the Orders tab in which a list of POs created for the Supplier are displayed. The Supplier can select the PO to Acknowledge by clicking on the "Requires Acknowledgement" status.

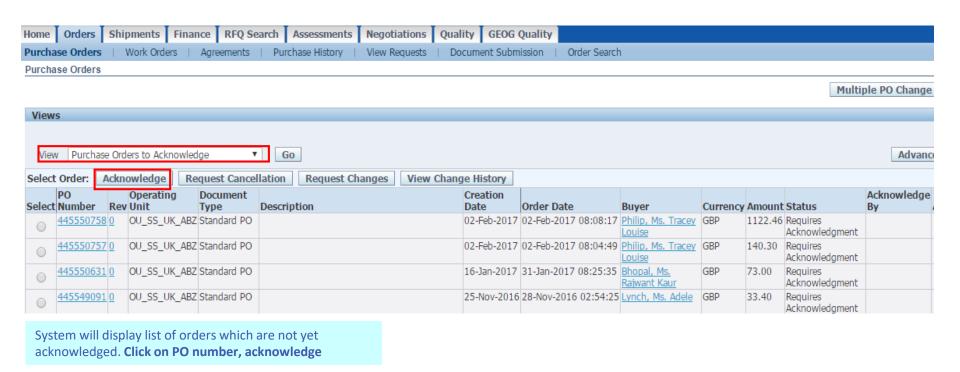

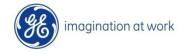

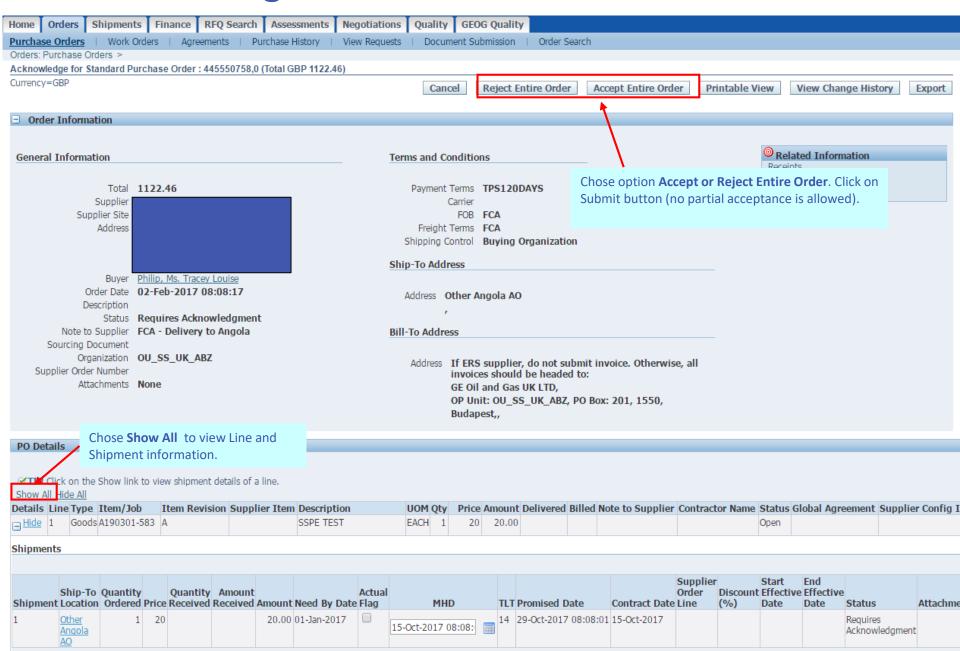

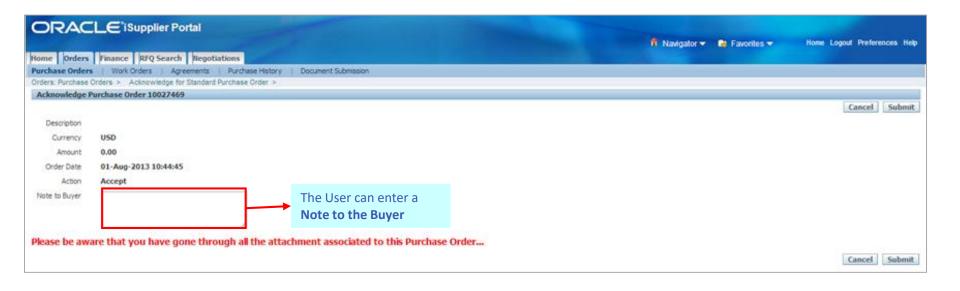

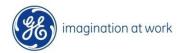

# PO Dates Explained

## PO Dates Explained

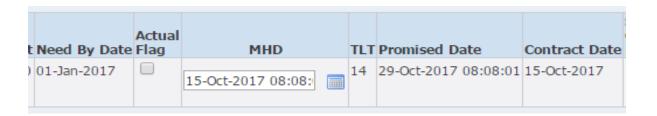

Note: Supplier can only modify Material Handoff Date (MHD)

#### Need by Date

GE required to GE location (i.e. ship to location) date for goods or execution date (for services)

#### Material Handoff Date (MHD):-

Case 1: Date Goods will be ready for collection FOB (FCA/EXW i.e. GE Organizes Carriage)

Case 2: Date Goods will be delivered to GE FOB (DDP i.e. supplier will deliver to GE)

Date Service will be executed FOB not applicable

#### Promise Date

- Date goods will be <u>at</u> GE location
- Buyer can enter a Transport Lead Time (TLT) to calculate the Promise Date in case of FOB FCA/EXW

#### Contract Date

Original MHD, and will be adjusted only if GE is agreeable. OTD is measured against the Contract Date.

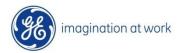

## PO Dates Explained

#### **PO Creation**

MHD + TLT = Promise Date

**Contract Date = MHD** 

Case 1: GE Arrange Carriage (TLT = # logistics days)

| Need-By Date         | MHD                  | TLT | Promised Date | Contract I<br>Date          |
|----------------------|----------------------|-----|---------------|-----------------------------|
| 14-Jan-2017 23:00:00 | 15-Oct-2017 08:08:01 | 14  |               | 15-Oct-<br>2017<br>08:08:01 |

Case 2: Supplier Delivers to GE/Service Executed (TLT = 0)

| Need-By Date         | MHD                  | TLT | Promised Date        | Contract<br>Date |
|----------------------|----------------------|-----|----------------------|------------------|
| 09-Feb-2016 23:00:00 | 19-Feb-2016 04:35:01 | 0   | 19-Feb-2016 04:35:01 | 19-Feb-          |
|                      |                      |     |                      | 2016             |
|                      |                      |     |                      | 04:35:01         |

#### **Supplier slippage**

MHD + TLT = Promise Date

Contract Date = Original or last mutually agreed

MHD

| Need-By Date         | MHD                  | TLT | <br>Contract<br>Date        |
|----------------------|----------------------|-----|-----------------------------|
| 08-Jan-2017 23:00:00 | 28-Feb-2017 08:04:24 | 14  | 01-Feb-<br>2017<br>07:06:07 |

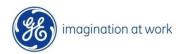

In this example the MHD was agreed as 01-Feb. However, Supplier intimated a slippage to 28-Feb.

## PO - Request Changes

## Request Changes

Supplier can initiate a revision change to PO that will go to Buyer for approval, Actions – **Request Changes** in **Orders tab, GO** (N.B. Supplier can only request changes if PO is acknowledged)

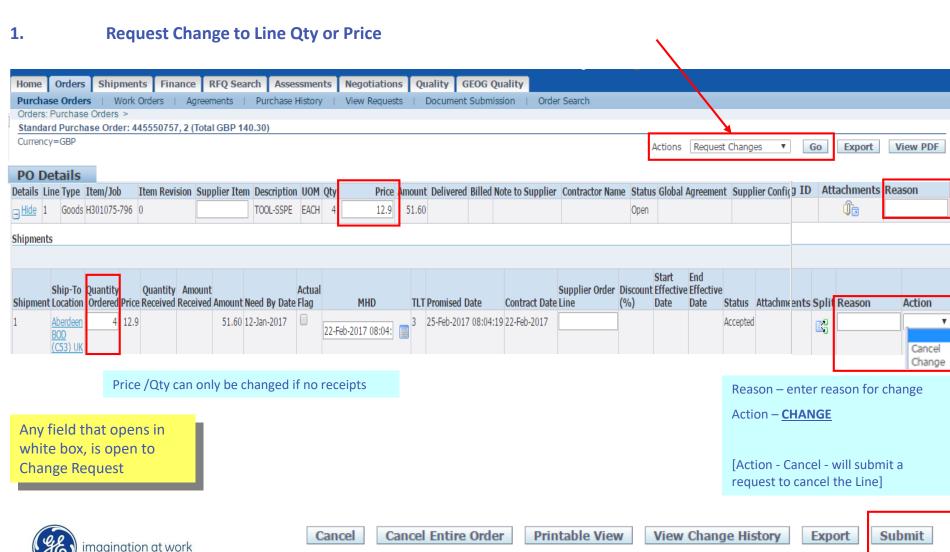

## **Request Changes**

Supplier can initiate a revision change to PO that will go to Buyer for approval, Actions – **Request Changes** in **Orders tab** (N.B. Supplier can only request changes if PO is acknowledged)

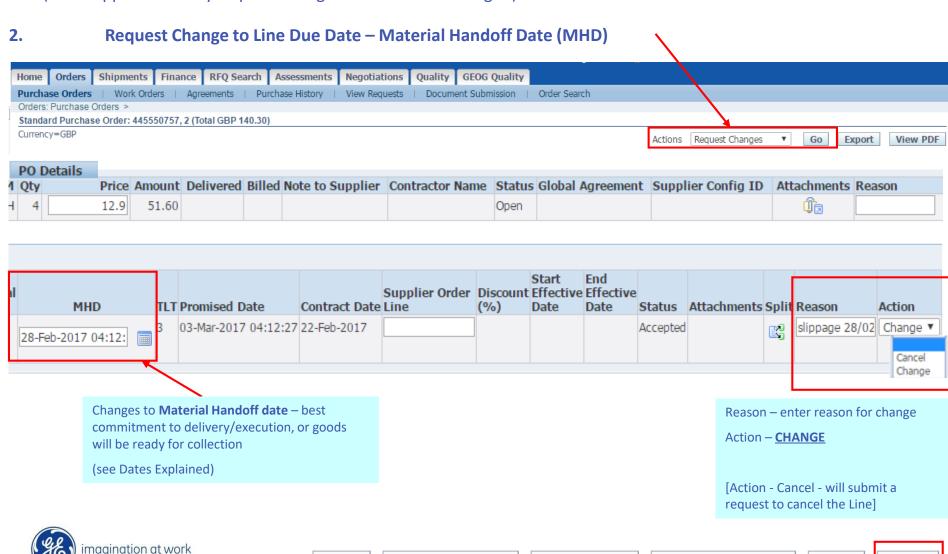

Cancel Entire Order

Cancel

Printable View

View Change History

Export

Submit

## Request Changes

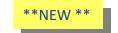

Supplier can initiate a revision change to PO that will go to Buyer for approval, Actions – Request Changes in Orders

tab (N.B. Supplier can only request changes if PO is acknowledged) 3. Advise that Contract has been executed – Material Handoff Date is Actual/Firmed\*\* Home Orders Shipments Finance RFQ Search Assessments Negotiations Quality GEOG Quality Purchase Orders | Work Orders | Agreements | Purchase History | View Requests | Document Submission | Order Search Orders: Purchase Orders > Standard Purchase Order: 445550757, 2 (Total GBP 140.30) Currency=GBP Actions Request Changes Go Export View PDF PO Details **IMPORTANT**: check MHD before ticking the actual flag, er or specific lines. shipment details of a line. To split a l e changes. ensure the MHD was the true date of Handoff/Execution and update if not accurate (THEN tick actual flag) tem Revision Supplier Item Des Contractor Name Status Global Agreement Supplier Config ID Attachments Reason Űħ. TOO Open Start End Ouantity Amount Supplier Order Discount Effective Effective Status Attachments Split Reason Received Received Amount Need By Date Flag MHD TLT Promised Date Contract Date Line (%) Date Action 51.60 12-Jan-2017 25-Feb-2017 08:04:19 22-Feb-2017 Accepted Supplier Check Change V 22-Feb-2017 08:04: Reason – once MHD Actual Flag is \*\* Actual Flag ( see Dates Explained ) ticked the Reason will pre-populate "Supplier Checked Actual Flag". Do not delete that message. You may Case 1 (FCA): When you have received Approval to Ship, Docs are approved and you have advised GE add to it. Logistics/Buyer that goods are Ready to Collected Action - CHANGE Case 2 (DDP/Service): When goods have been delivered to GE Location, and POD has been signed or Change History Service Executed and GE acknowledged Export Submit

## Tracking Change Requests

Once a Change Request is submitted successfuly you will receive Confirmation

| Orders: Purchase Orders >                                                    |
|------------------------------------------------------------------------------|
| Change Order Confirmation                                                    |
|                                                                              |
| Change Request for Purchase Order 445550757 has been submitted for approval. |

Whilst Buyer is reviewing the Change Request, Order will remain in Status 'Supplier Change Pending'

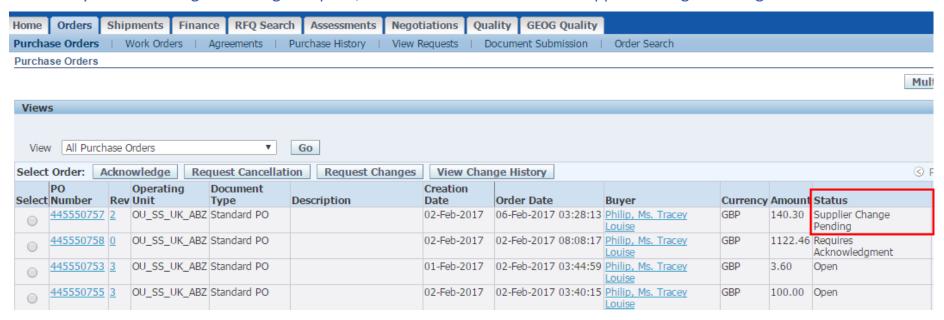

When Buyer accepts changes an email notification and Worklist notification in will be generated.

To check the status of the changes check in **Orders** Tab; **Purchase Orders**; **Status** if it shows **Supplier Change Pending** – this is still awaiting buyer approval.

If it states Buyer Change Pending – then this is awaiting vendor acceptance of changes to the PO

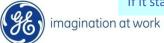

## Tracking Change Requests

#### **Worklist Notification**

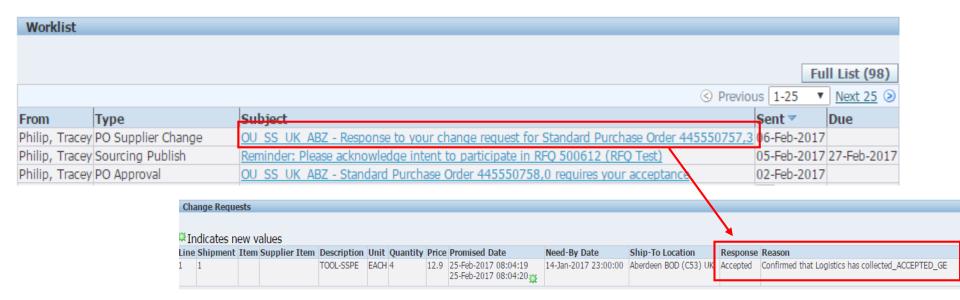

#### Buyer may also REJECT:

| Annual Control of the Control of the |            |                                                                                        |       |          |               |                                        | POULTOCAL               | , , PHILIP CO. I      |          |          |       |
|----------------------------------------------------------------------------------------------------|------------|----------------------------------------------------------------------------------------|-------|----------|---------------|----------------------------------------|-------------------------|-----------------------|----------|----------|-------|
| Change Requests                                                                                                    |            |                                                                                        |       |          |               |                                        |                         |                       |          |          |       |
| St Indicates new values                                                                                                    |            |                                                                                        |       |          |               |                                        |                         |                       |          |          |       |
| Suppline Shipment Item Item                                                                                                    | plier<br>n | Description                                                                            | Unit  | Quantity | Price         | Promised Date                          | Need-By Date            | Ship-To Location      | Respons  | e Reason | Split |
| 1                                                                                                    |            | LOWER PLUG, 10000PSI MWP                                                               | EACH1 |          | 4550<br>5000  | 29-Apr-2015<br>13:01:26                |                         |                       | Rejected | no       |       |
| 1 1                                                                                                    |            | LOWER PLUG, 10000PSI MWP                                                               | EACH  |          | 4550<br>12220 | 21-Apr-2015<br>13:41:12                | 17-Apr-2015<br>04:00:00 | Aberdeen BOD (CS3) UK | Rejected | no       |       |
| 2                                                                                                    |            | O-RING,AS568A-463,16.955 ID,                                                           | EACH  |          | 15000         | 29-Apr-2015<br>13:01:31<br>28-Apr-2015 | 01 40- 2015             | SONILS OIL SERVICE    | Rejected | no       |       |
| 2 1                                                                                                    |            | O-RING, AS568A-463, 16.955 ID,                                                         | EACH1 |          | 12220         | 13:41:49                               | 01-Apr-2015<br>15:37:20 | CENTRE-LUANDA         | Rejected | no       |       |
| 3                                                                                                    |            | VALVE PART, SEAT, 5-1/8 10000 PSI MSP, MODEL VG-300, ALLOY<br>718 NACE, CARBIDE COATED | EACH1 |          | 20000         | 1                                      |                         |                       | Rejected | no       |       |

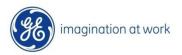

## **Purchase Order History**

There are various ways to query PO history

PO Revision History (Purchase History) will show ALL changes

PO Change History – will show only changes initiated by supplier as Change Request

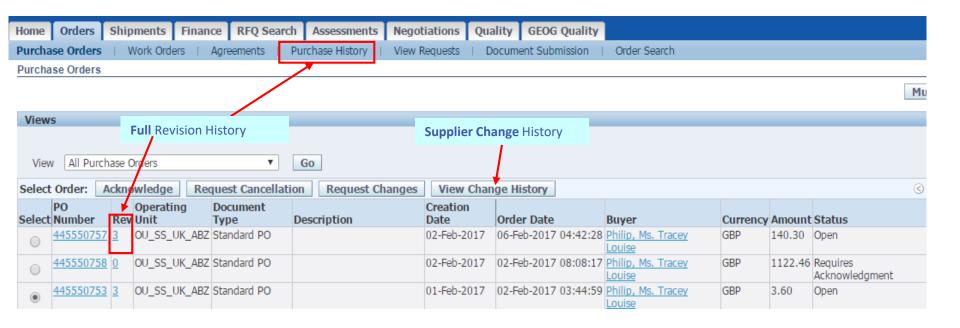

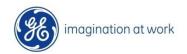

## **Purchase Order History**

#### Purchase History will show ALL changes

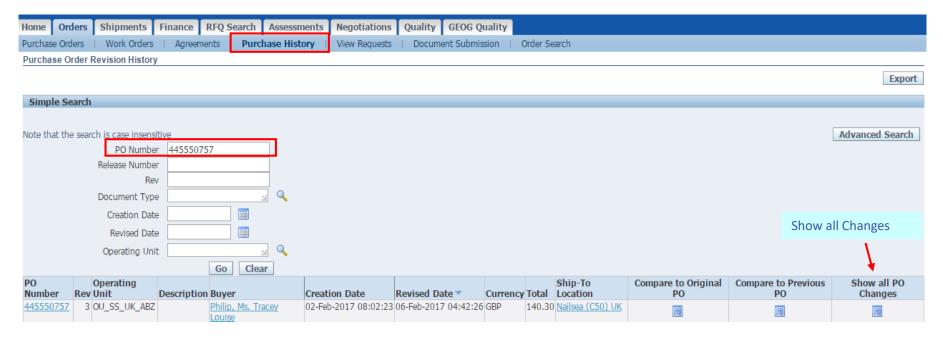

#### Show all PO Changes shows exact change, and what revision it was made in

| Revision | Line | Item/Job     | Shipment | Price Differential | Enabled Organization | Field Altered        | Changed From         | Changed To                        |
|----------|------|--------------|----------|--------------------|----------------------|----------------------|----------------------|-----------------------------------|
| 3        |      |              |          |                    |                      | Acceptance Required  | Document             | None                              |
| 3        | 1    | H301075-796  | 1        |                    |                      | Promised Date        | 25-Feb-2017 08:04:19 | 25-Feb-2017 08:04:20              |
| 3        | 1    | H301075-796  | 1        |                    |                      | Last Acceptance Date |                      | 25-Feb-2018 08:04:20              |
| 2        |      |              |          |                    |                      | Note To Supplier     |                      | Attached T&Cs to header as agreed |
| 1        | 2    | 720-30231-PF | 1        |                    |                      | Promised Date        | 03-Mar-2017 08:04:24 | 14-Mar-2017 08:04:24              |

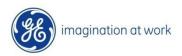

# Creation and View of Global Rejection Record (GRR) or Non Conformance Record (NCR)

## **GRR/NCR – Creation**

Part Info

The System can create either a GRV (Global Rejection Vendor) or a NCR (Non Conformance Record). The creation is however the same

Creation of **GRR** hyperlink present at PO line level the system opens the page called **View Rejection Report**.

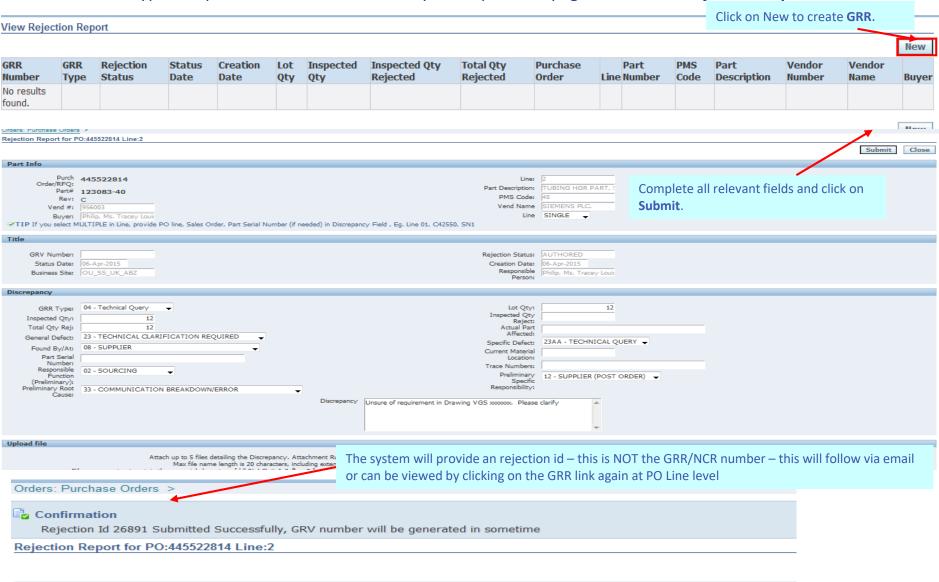

### **GRR**

When GRR has been created a flag will appear next to the GRR icon

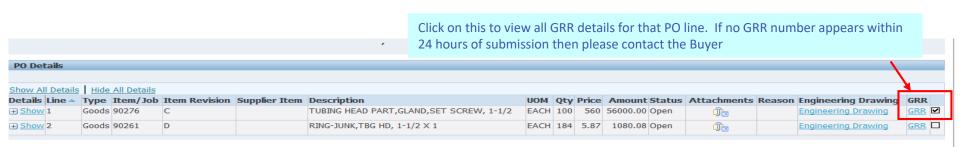

When GRV/NCR is created an email notification will be received at create (Author) stage and at each process step i.e. Review; Disposition; Release and Close.

If System is being created in ePIMS than the GRV Number will be created

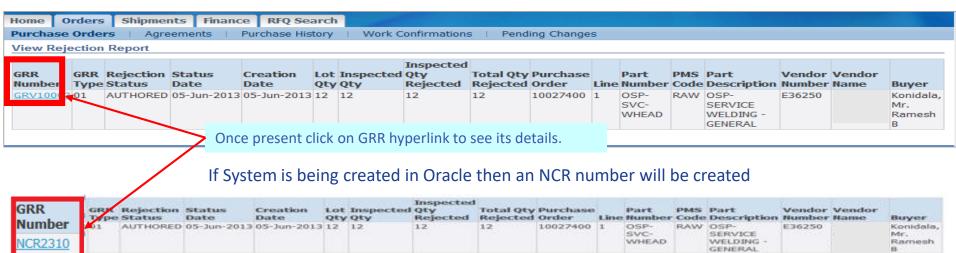

Click on the GRR Number Hyperlink to access the full information regarding the defect – the notification will provide all the relevant information.

imagination at work

# Shipment Tab

# **Tracking Delivery Date Schedules**

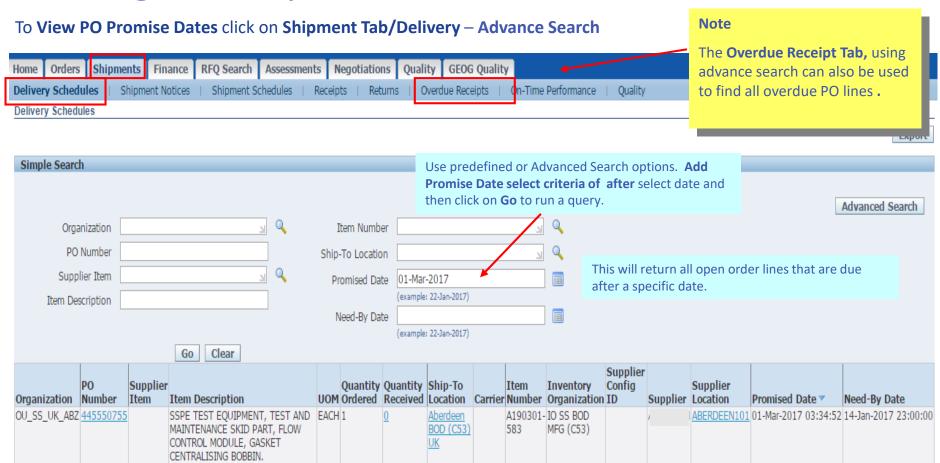

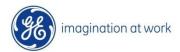

## Tracking Receipts and Returns

#### Receipts and Returns can be tracked using Shipment Tab

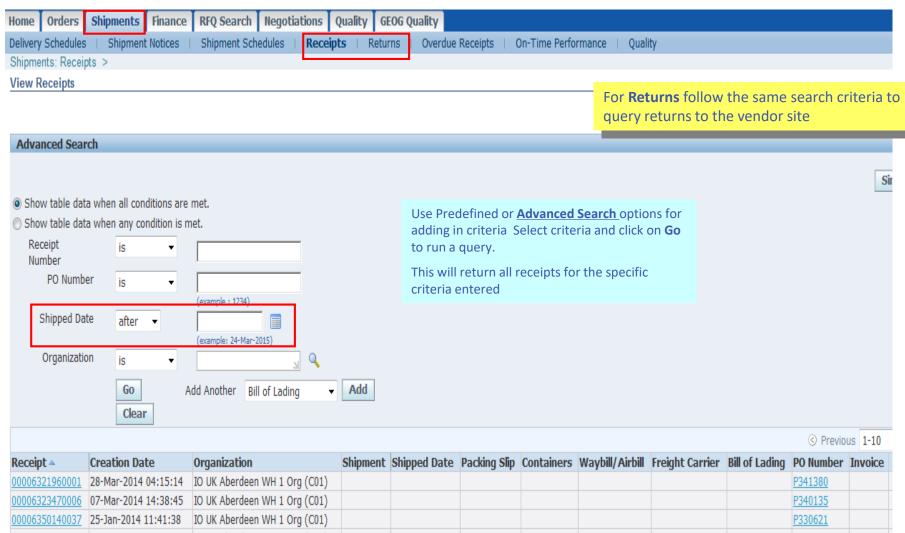

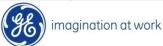

# Documentation

# Document Upload for GEOG Quality Tab

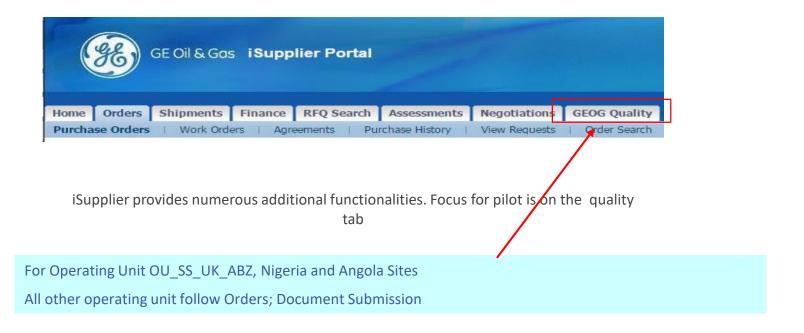

If you do Not See **GEOG Quality Tab** – please contact your local isupplier admin who will arrange access

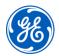

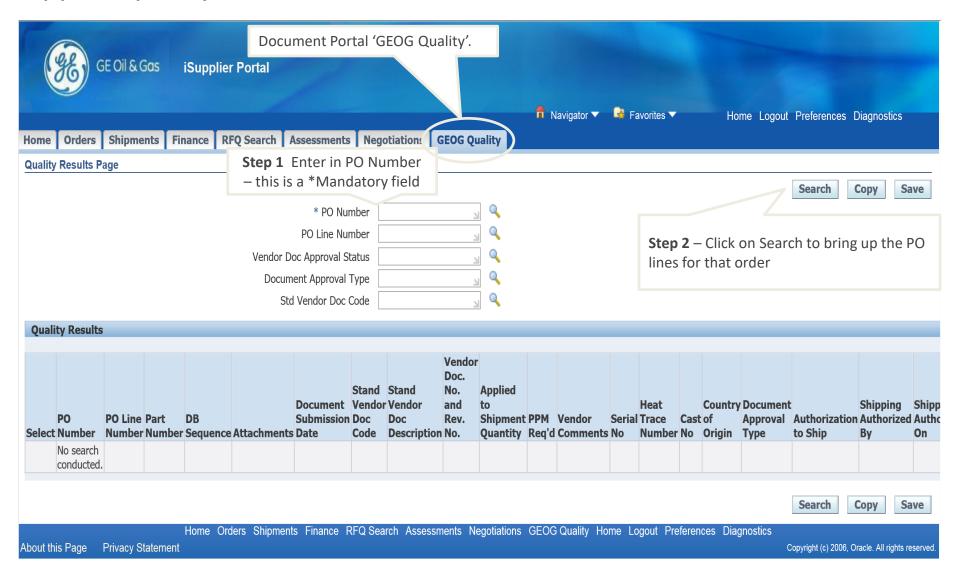

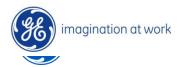

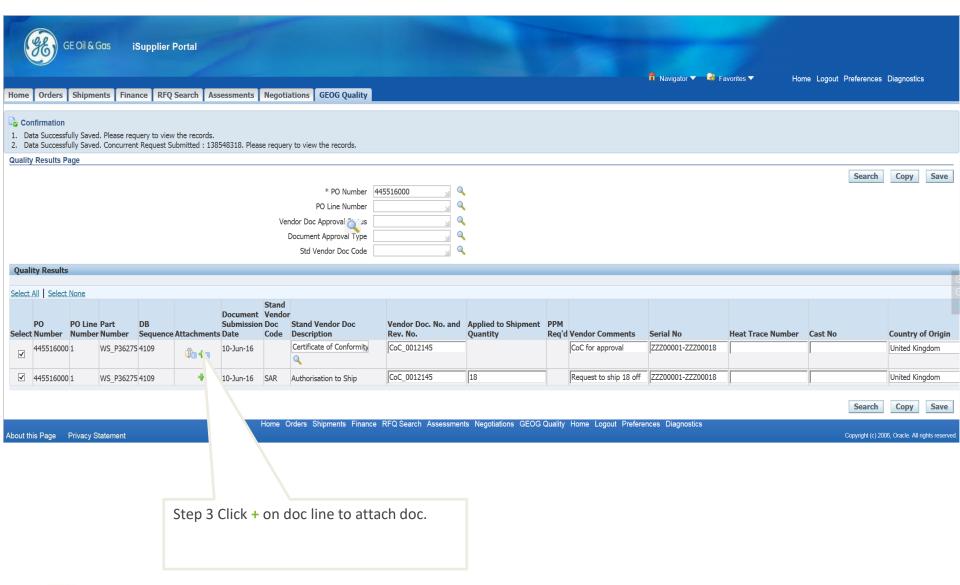

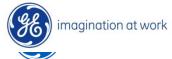

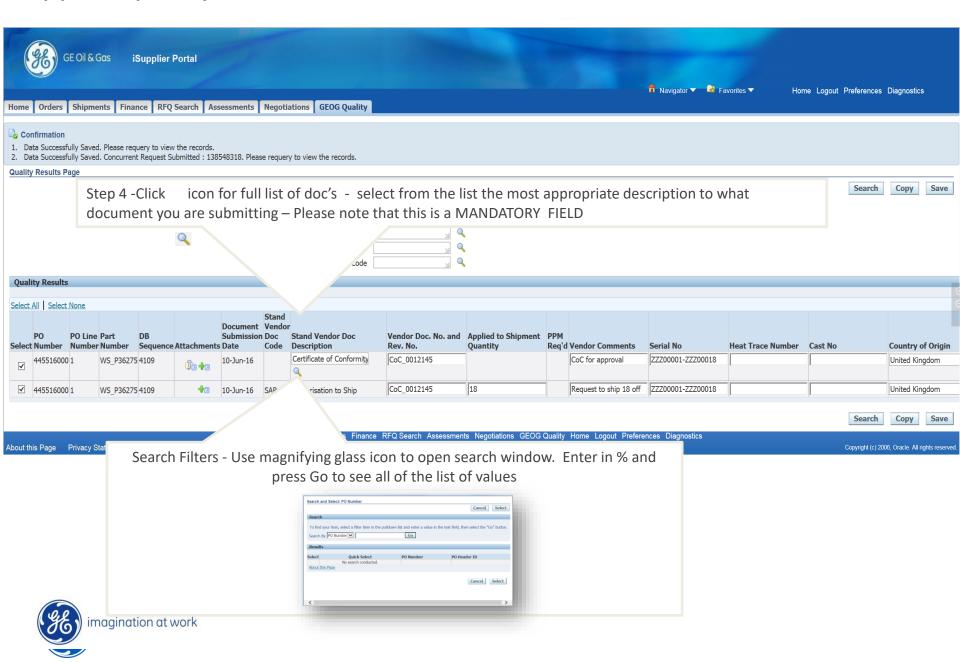

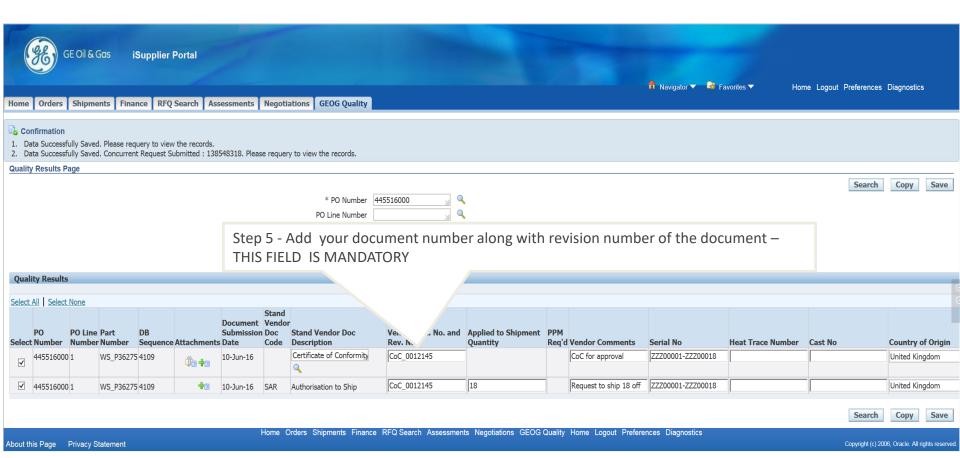

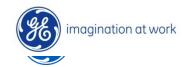

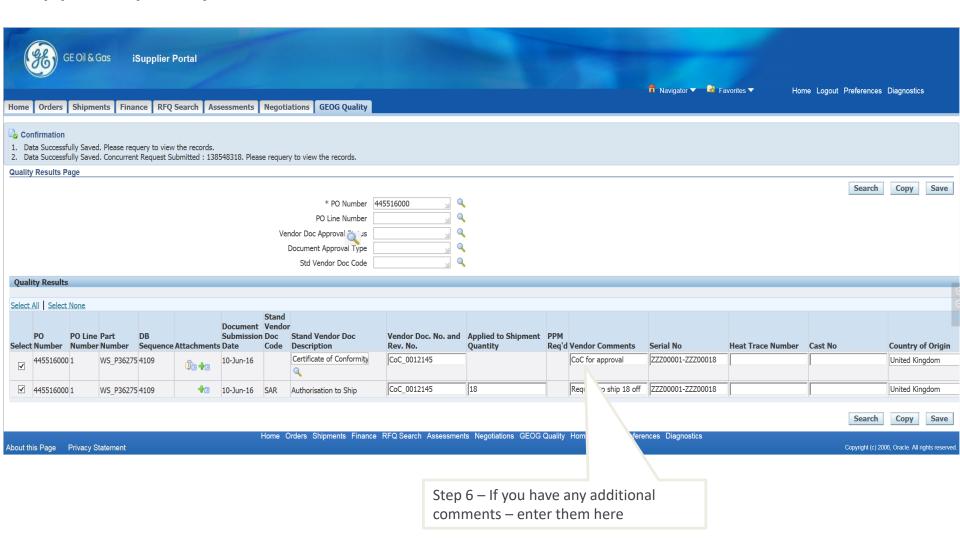

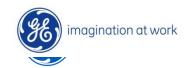

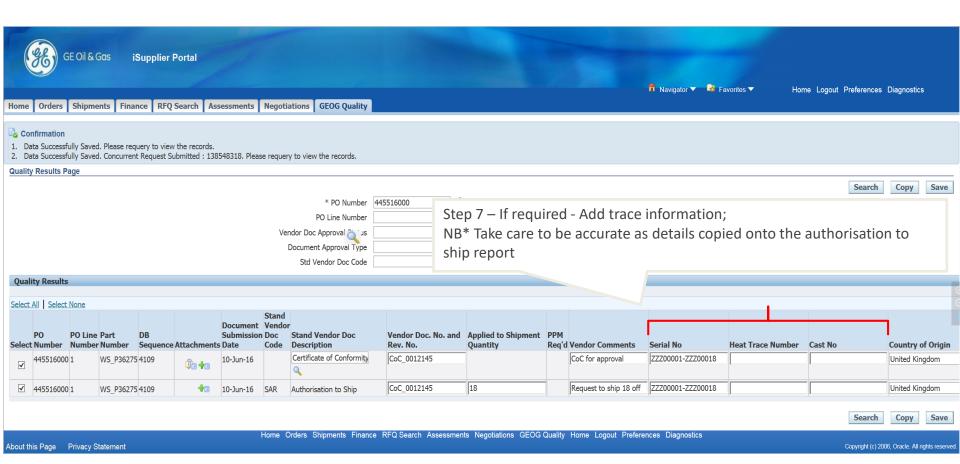

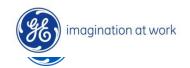

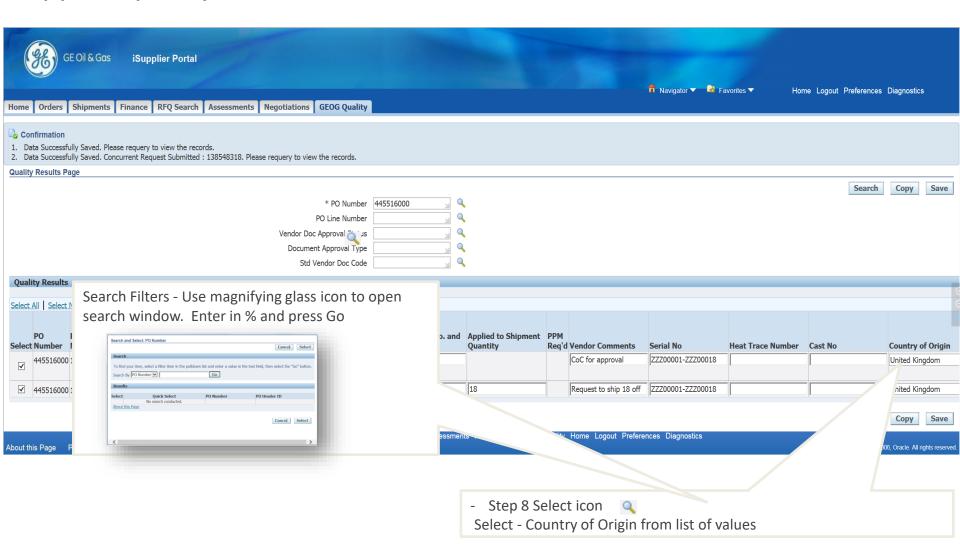

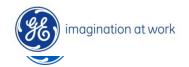

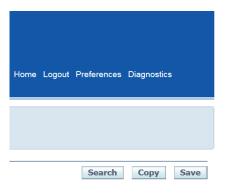

Step 10 - Select if the line was source inspected or not 'Yes/No'

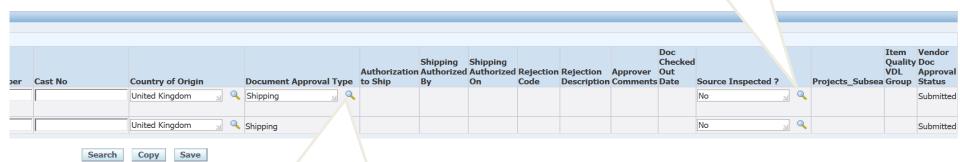

Step 9 – MANDATORY FIELD - Select Document Approval Type;

- 'Shipping' for standard off shelf items e.g. 'Certificate of Conformity'.
- 'In Process' for purchased assemblies containing document suites e.g. 'Factory Acceptance Test'

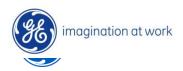

Copyright (c) 2006, Oracle. All rights reserved

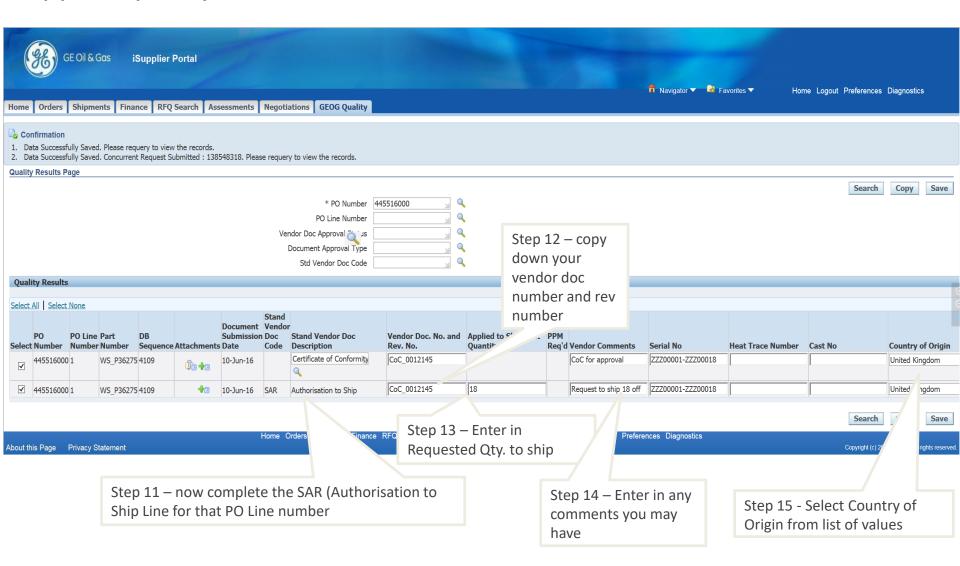

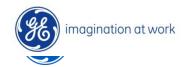

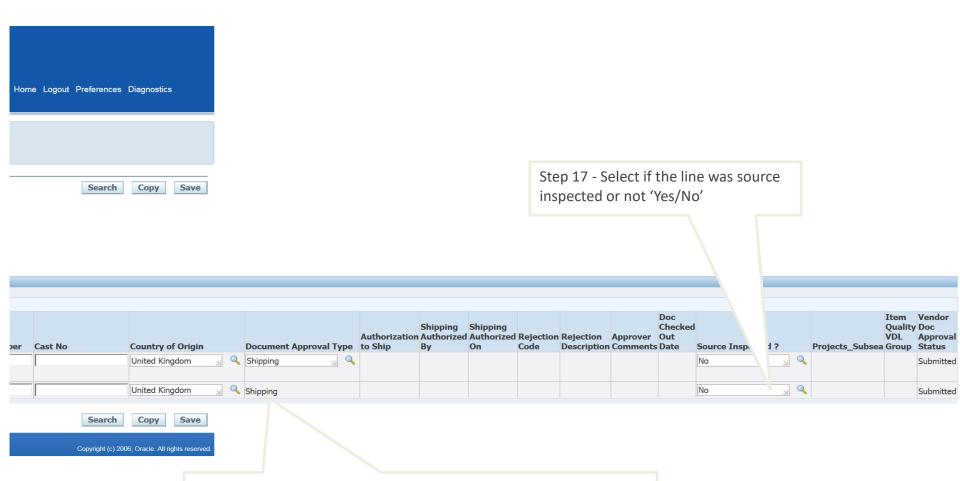

Step 16 – MANDATORY FIELD - Select Document Approval Type;

- 'Shipping' for standard off shelf items e.g. 'Certificate of Conformity'.
- 'In Process' for purchased assemblies containing document suites e.g. 'Factory Acceptance Test'

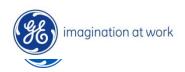

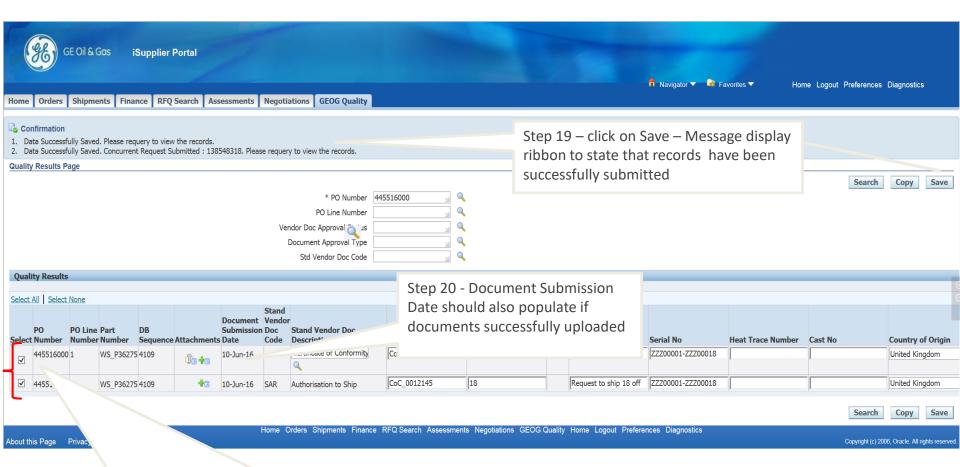

Step 18 – CRITICAL - Line select check boxes for both the document line and the Shipping Authorisation Request (SAR)

- Top line for docs uploads.
- Bottom line Shipping Authorisation Request (SAR) line.

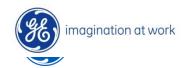

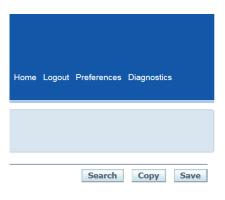

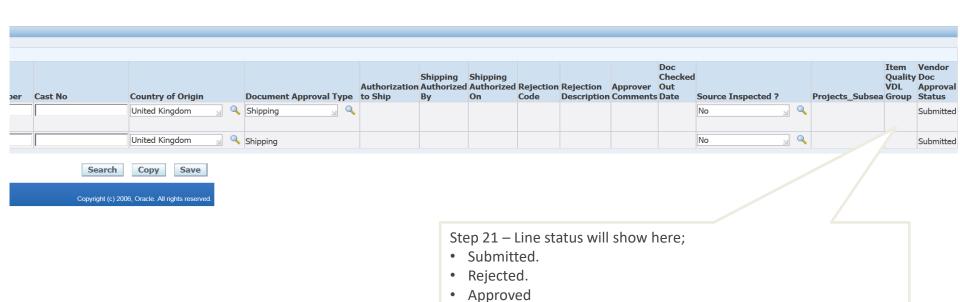

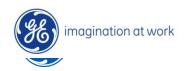

#### To upload more than one document for the same PO Line number

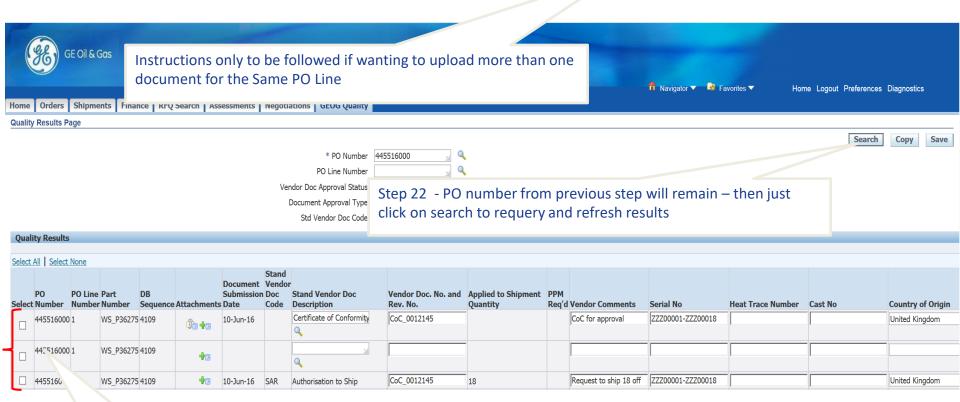

First document line and SAR submitted. System automatically provides new place holder document line ready for next document to be submitted if required.

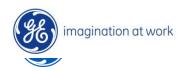

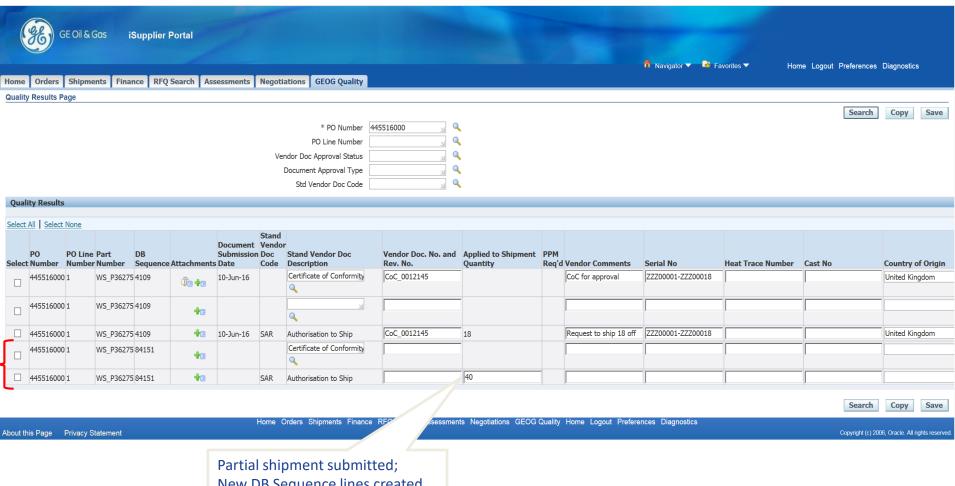

New DB Sequence lines created to cover remaining PO line Qty.

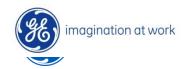

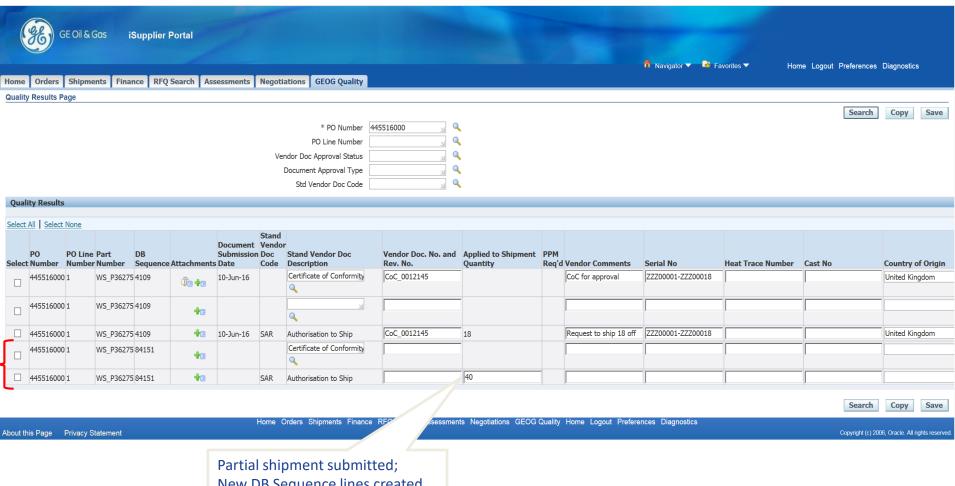

New DB Sequence lines created to cover remaining PO line Qty.

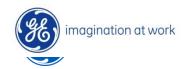

#### Shipping Authorisation Report (SAR)

#### **Shipping Authorization Report**

| Shipping Authorization  |                                                                           |  |  |
|-------------------------|---------------------------------------------------------------------------|--|--|
| Supplier:               | Test Supplier Name                                                        |  |  |
| Purchase Order:         | 445531208                                                                 |  |  |
| PO Line:                | 4                                                                         |  |  |
| Location:               | Aberdeen (VG2) UK C53                                                     |  |  |
| Part:                   | A156219                                                                   |  |  |
| Serial No:              | ALQ-K224 CGSN14K224030, ALQ-K224<br>CGSN14K224080, ALQ-K224 CGSN14K224082 |  |  |
| PO Quantity:            | 3                                                                         |  |  |
| Description:            | ACTUATOR PART, BELLOWS.                                                   |  |  |
| Partial Qty             | 3                                                                         |  |  |
| Approver Comment:       |                                                                           |  |  |
| Shipment Authorized By: | Lawson, Mr. Colin A On 26-MAY-16                                          |  |  |

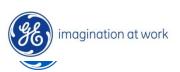

### Hints and Tips

#### **Multiple Documents to submit?**

You can submit as many documents as you want ahead of time and without having to submit the SAR, simply select the document line only, add details and attach the document, click save and once saved click search, a new place holder line is now provided to add your next document.

# Select All | Select None PO PO Line Part DB Sequence Attachments Date Code Description WS\_P36275 4109 Select All | Select None Stand Vendor Doc Code Description Certificate of Conformity Q

#### **Adding long Comments**

- If you need to share a detailed instruction with the document controller you can do this in the
  attachment section and refer to it in the short comments field, simply open the attachments
  screen and select text, this provides you with a text section where you can add your long
  comments to be shared with the document controller.
- To speed data entry in LOV fields, simply type the start text and hit the tab key, if there is no
  other matches the LOV auto populates, if there are several only those are shown which you
  can quick select.

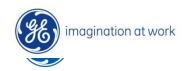

# **Notifications**

#### **Notifications**

Home Page: Worklist

:le Applications Home Page

Click on **Full List** to show all notifications whether they are for information or for action

There is also a sorting facility by clicking on the headers From; Type; Subject; Sent; Due (if buyer has entered a date); Open

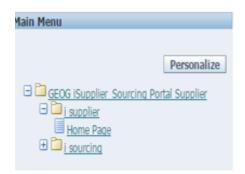

| Worklist             |                      |                                                                                           |             |            |
|----------------------|----------------------|-------------------------------------------------------------------------------------------|-------------|------------|
|                      |                      |                                                                                           |             |            |
|                      |                      |                                                                                           | •           | Full List  |
|                      |                      |                                                                                           | ıs 1-25 ▼   | Next 25 ②  |
| From                 | Туре                 | Subject                                                                                   | Sent▼       | Due Status |
| Philip, Tracey       | PO Approval          | OU SS UK ABZ - Standard Purchase Order 445531215, 4                                       | 15-Sep-2015 | Open       |
| Philip, Tracey       | PO Supplier Change   | OU SS UK ABZ - Response to your change request for Standard Purchase Order<br>445531215,4 | 15-Sep-2015 | Open       |
| Umejiaku,<br>Theresa | Sourcing Negotiation | Closed Early: RFQ 181090 (RFQ Test 6)                                                     | 15-Sep-2015 | Open       |
| Philip, Tracey       | Sourcing Negotiation | Closed Early: RFQ 184090 (Test for Trees - No. 2)                                         | 15-Sep-2015 | Open       |
| Umejiaku,<br>Theresa | PO Supplier Change   | OU SS UK ABZ - Response to your change request for Standard Purchase Order<br>445531198,3 | 15-Sep-2015 | Open       |
| Barclay, Jennifer    | PO Approval          | OU SS UK ABZ - Standard Purchase Order 445531248,0 requires your acceptance               | 15-Sep-2015 | Open       |
| Barclay, Jennifer    | PO Approval          | OU SS UK ABZ - Standard Purchase Order 445531248, 0                                       | 15-Sep-2015 | Open       |
| Hesosialau           | Coursing Austion     | August Decisions DEO 102007 (Tex DEO 10)                                                  | 15 Con 2015 | Once       |

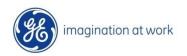

# **Notifications**

| acle  | Applications Home P                       | age >                     | Full List                                                                              |             |              |
|-------|-------------------------------------------|---------------------------|----------------------------------------------------------------------------------------|-------------|--------------|
| orkli | st                                        |                           |                                                                                        |             |              |
| ew    | Open Notifications                        | ▼ Go                      |                                                                                        |             |              |
| elec  | All NaMination                            |                           |                                                                                        |             | .25 ▼ Next 2 |
| alort | FYI Notifications<br>Notifications From M | Provides a series of work | klist views available                                                                  | 0.1011002   | 11010        |
|       | Open Notifications                        | ne l                      | Subject                                                                                | Sent▼       | Due          |
|       | To Do Notifications                       | proval                    | OU SS UK ABZ - Standard Purchase Order 445550759,0 requires your acceptance            | 06-Feb-2017 | Duc          |
|       | Philip, Tracey F                          | PO Approval               | OU SS UK ABZ - Standard Purchase Order 445550757, 3                                    | 06-Feb-2017 |              |
|       | Philip, Tracey S                          | Sourcing Publish          | Reminder: Please acknowledge intent to participate in RFQ 500612 (RFQ Test)            | 05-Feb-2017 | 27-Feb-2017  |
|       | Philip, Tracey                            | PO Approval               | OU SS UK ABZ - Standard Purchase Order 445550758,0 requires your acceptance            | 02-Feb-2017 |              |
|       | Philip, Tracey F                          | PO Approval               | OU SS UK ABZ - Standard Purchase Order 445550753, 3                                    | 02-Feb-2017 |              |
|       | Philip, Tracey F                          | PO Supplier Change        | OU SS UK ABZ - Response to your change request for Standard Purchase Order 445550753,3 | 02-Feb-2017 |              |
|       | Philip, Tracey                            | PO Approval               | OU SS UK ABZ - Standard Purchase Order 445550755, 3                                    | 02-Feb-2017 |              |
|       | Philip, Tracey                            | O Supplier Change         | OU SS UK ABZ - Response to your change request for Standard Purchase Order 445550755,2 | 02-Feb-2017 |              |
|       | Philip, Tracey                            | O Supplier Change         | OU SS UK ABZ - Response to your change request for Standard Purchase Order 445550755,1 | 02-Feb-2017 |              |
|       | Philip, Tracey                            | PO Approval               | OU SS UK ABZ - Standard Purchase Order 445550756, 0                                    | 02-Feb-2017 |              |
|       | Philip, Tracey                            | Sourcing Auction Awarded  | Award Decision: RFQ 499609 (RFQ for testing MHD)                                       | 02-Feb-2017 |              |
|       | Philip, Tracey                            | O Supplier Change         | OU SS UK ABZ - Response to your change request for Standard Purchase Order 445550753,1 | 01-Feb-2017 |              |
|       | Philip, Tracey                            | O Supplier Change         | OU SS UK ABZ - Response to your change request for Standard Purchase Order 445550753,0 | 01-Feb-2017 |              |
|       | Philip, Tracey                            | PO Approval               | OU SS UK ABZ - Standard Purchase Order 445550752, 2                                    | 01-Feb-2017 |              |
|       | Philip, Tracey                            | O Supplier Change         | OU SS UK ABZ - Response to your change request for Standard Purchase Order 445550752.2 | 01-Feb-2017 |              |
|       | Philip, Tracey                            | O Supplier Change         | OU SS UK ABZ - Response to your change request for Standard Purchase Order 445550752,1 | 01-Feb-2017 |              |
|       | Philip, Tracey                            | PO Approval               | OU SS UK ABZ - Standard Purchase Order 445550751, 2                                    | 01-Feb-2017 |              |
|       | Philip, Tracey                            | O Supplier Change         | OU SS UK ABZ - Response to your change request for Standard Purchase Order 445550751,2 | 01-Feb-2017 |              |
|       | Philip, Tracey                            | PO Approval               | OU SS UK ABZ - Standard Purchase Order 445550750, 1                                    | 01-Feb-2017 |              |
|       | Philip, Tracey                            | O Supplier Change         | OU SS UK ABZ - Response to your change request for Standard Purchase Order 445550750,1 | 01-Feb-2017 |              |
|       | Philip, Tracey                            | PO Approval               | OU SS UK ABZ - Standard Purchase Order 445550279, 1                                    | 31-Jan-2017 |              |
|       | Philip, Tracey                            | PO Approval               | OU SS UK ABZ - Standard Purchase Order 445550437, 1                                    | 31-Jan-2017 |              |
|       | Philip, Tracey                            | PO Approval               | OU SS UK ABZ - Standard Purchase Order 445550631,0 requires your acceptance            | 31-Jan-2017 |              |
|       | Philip, Tracey                            | PO Approval               | OU SS UK ABZ - Standard Purchase Order 445550735, 1                                    | 31-Jan-2017 |              |
|       | Awe, Julia F                              | PO Approval               | OU SS UK ABZ - Standard Purchase Order 445549664, 1                                    | 16-Jan-2017 |              |

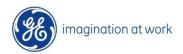

# Finance Tab Navigation

#### **Finance Tab**

Using the finance tab you can search by PO/Invoice to check status and payments

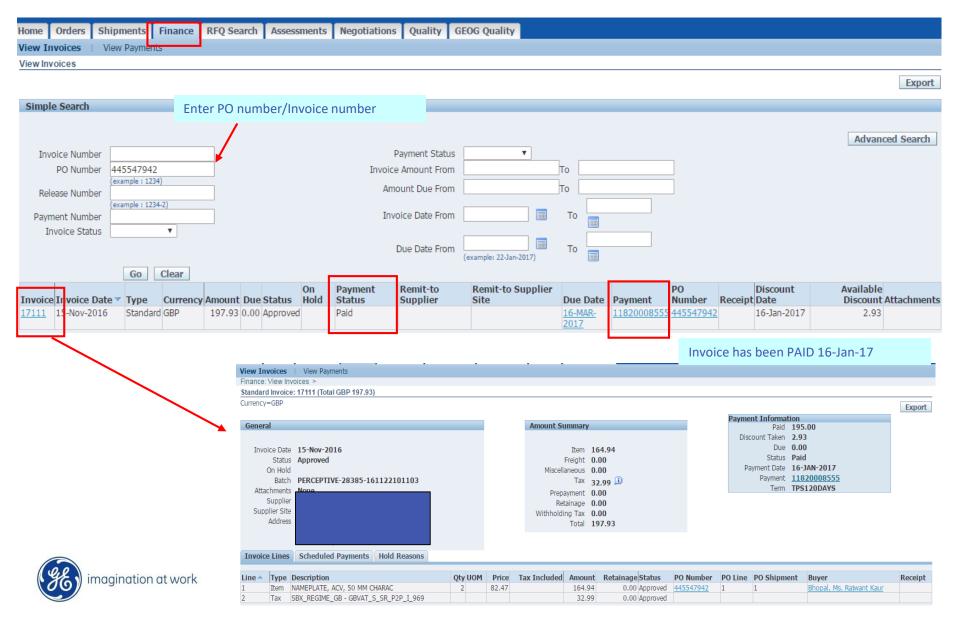

#### Finance Tab

Using the finance tab you can search by PO/Invoice to check status and payments

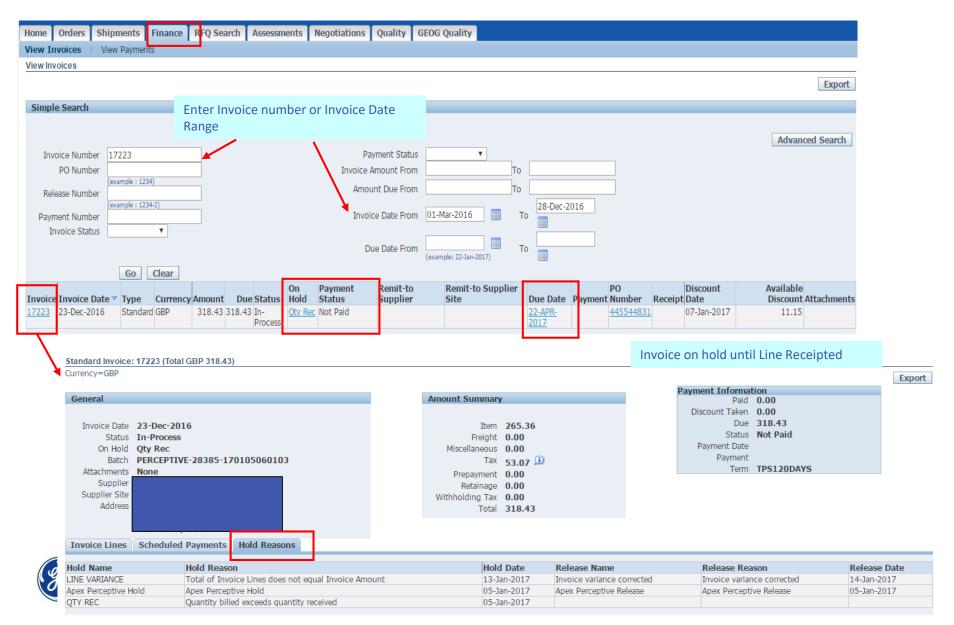

# **Contact Us**

# **Contact Us Functionality**

Key Super User Contacts for GE Oil & Gas UK Limited (OU\_SS\_UK\_ABZ)

| Product Line                         | iSupplier Admin    | Email Address                |
|--------------------------------------|--------------------|------------------------------|
| Trees - Aberdeen                     | Melody Mamman      | Melody.Mamman@ge.com         |
| Services - Offshore                  | Margaret Gravill   | Margaret.Gravill@ge.com      |
| Controls - Nailsea                   | Jon Wood           | JonStuart.Wood@ge.com        |
| Manifolds - Astec West/Aberdeen      | Vipul Sharma       | Vipul1.sharma@ge.com         |
| Services - IWOCS - Astec West        | Jiao Jiang         | <u>Jiao.Jiang@ge.com</u>     |
| Services - Montrose - Charleton Road | Jain Pam           | <u>Jain.Pam@ge.com</u>       |
| Services - Montrose - Charleton Road | Jodie Mitchell     | <u>Jodie.Mitchell@ge.com</u> |
| Services - Aberdeen                  | Adele Lynch        | Adele.Lynch@ge.com           |
| Services - Montrose - Brent          | Christopher Murphy | Christopher.Murphy@ge.com    |
| Wellstream - Newcastle               | Jack.Wilkinson     | Jack.Wilkinson@ge.com        |
|                                      | Nicola Rennie      | Nicola.Rennie@ge.com         |
| ITO - Sourcing                       | Lajos Toth         | <u>Lajos.Toth@ge.com</u>     |
|                                      | Adelaide Carlos    | Adelaide.Carlos@ge.com       |

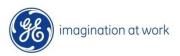